# **Update Notice**

### **Handbook PO-610,** *Signature Capture and Electronic Record Management: Manager's Guide to Standard Operating Procedures* **December 2004**

Handbook PO-610, *Signature Capture and Electronic Record Management: Manager's Guide to Standard Operating Procedures,* was last printed in December 2004. To inform you of changes since that time, we periodically update this online edition of the handbook. We use vertical bars (i.e., revision bars) in the margin to indicate text changed since December 2004.

This online version of Handbook PO-610 has been updated with *Postal Bulletin* articles through 8-14-08, as follows:

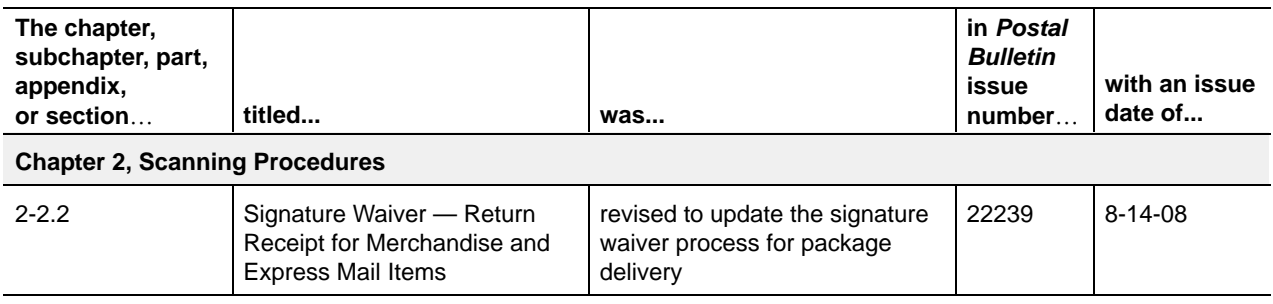

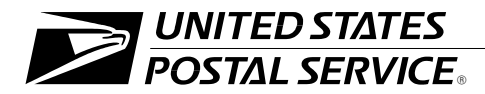

## **Signature Capture and Electronic Record Management: Manager's Guide to Standard Operating Procedures**

Handbook PO-610 **December 2004** December 2004

Transmittal Letter 3

**A. Purpose.** This handbook is intended for use by postmasters, managers, supervisors, and employees who deal with the handling and/or delivery of accountable, signature, and/or special services mail. It provides guidance for scanning activities in association with an electronic record management system. This guide does not apply to Army Post Office or Fleet Post Office (APO/FPO) sites, or to any U.S. territories, possessions, or freely associated states (with the exception of Puerto Rico and the Virgin Islands).

Key strategies in the Postal Service™ Transformation Plan are growth through added value to customers and operational efficiency. Clear and streamlined procedures promote customer satisfaction and employee productivity. This handbook provides daily policies and procedures that optimize use of the electronic system for all domestic delivery records.

- **B. Explanation.** This full revision replaces Handbook PO-610, *Signature Capture and Electronic Record Management: Manager's Guide to Standard Operating Procedures*, July 2003.
- **C. Availability.** This handbook is accessible on the Postal Service PolicyNet Web site at *http://blue.usps.gov/cpim* — click on *HBKs* and then on the title of the handbook (or click on the text-only web site, then on *Handbooks by Identification Number* or *Handbooks by Title,* and then on the desired handbook).
- **D. Use of Materials.** These materials are intended for reference and training purposes only, and they are to be used only on Postal Service property. They have been prepared in accordance with existing Postal Service policies and standards.
- **E. Comments on Content.** Send written comments about the content of this handbook to the following address:

MANAGER PRODUCT INFORMATION REQUIREMENTS US POSTAL SERVICE 475 L'ENFANT PLZ SW RM 425 PROMENADE WASHINGTON DC 20260-0425

**F. Effective Date.** This handbook is effective December 2004.

*Christine Ray*

*Acting Manager Product Information Requirements Product Development*

# **Contents**

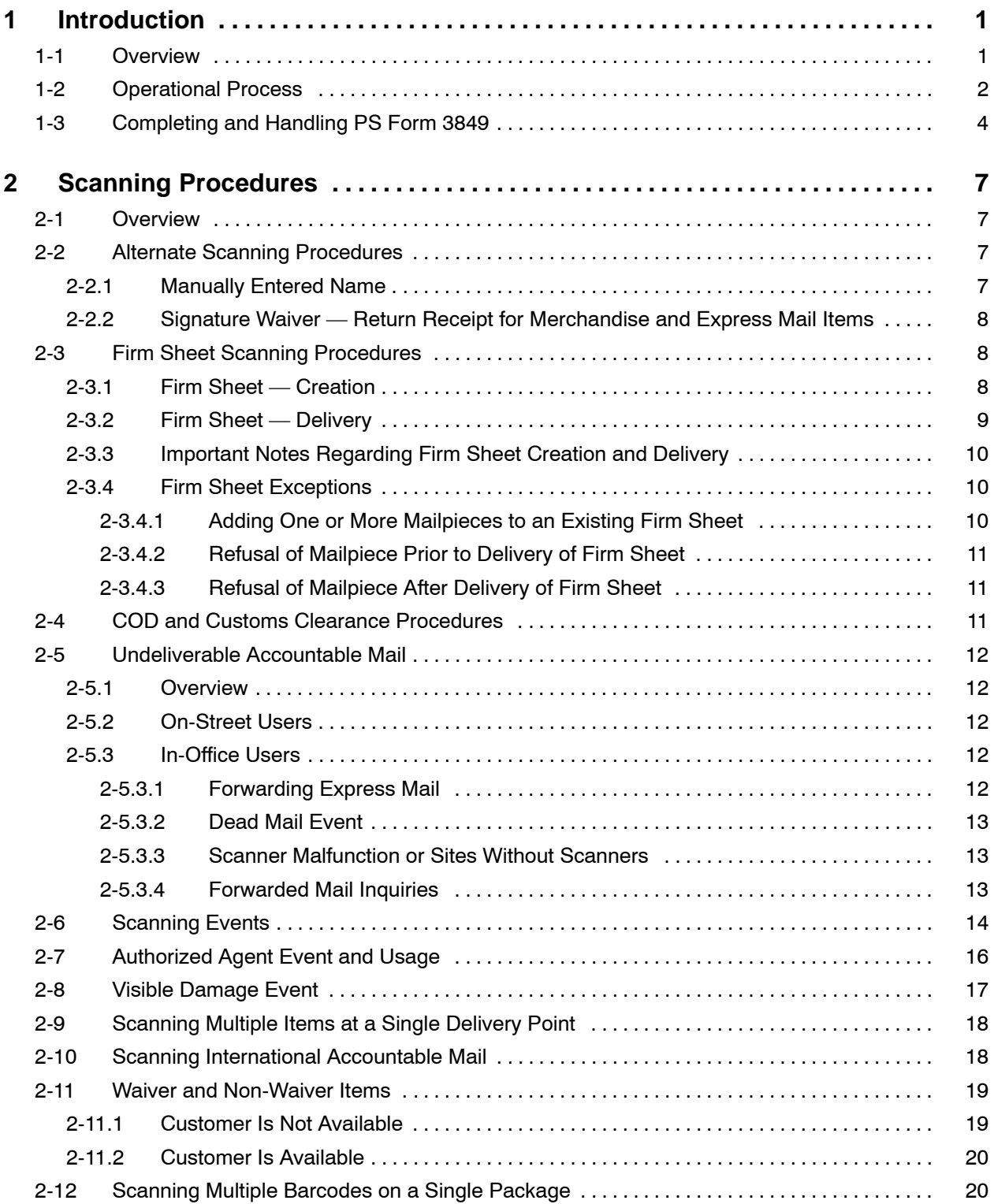

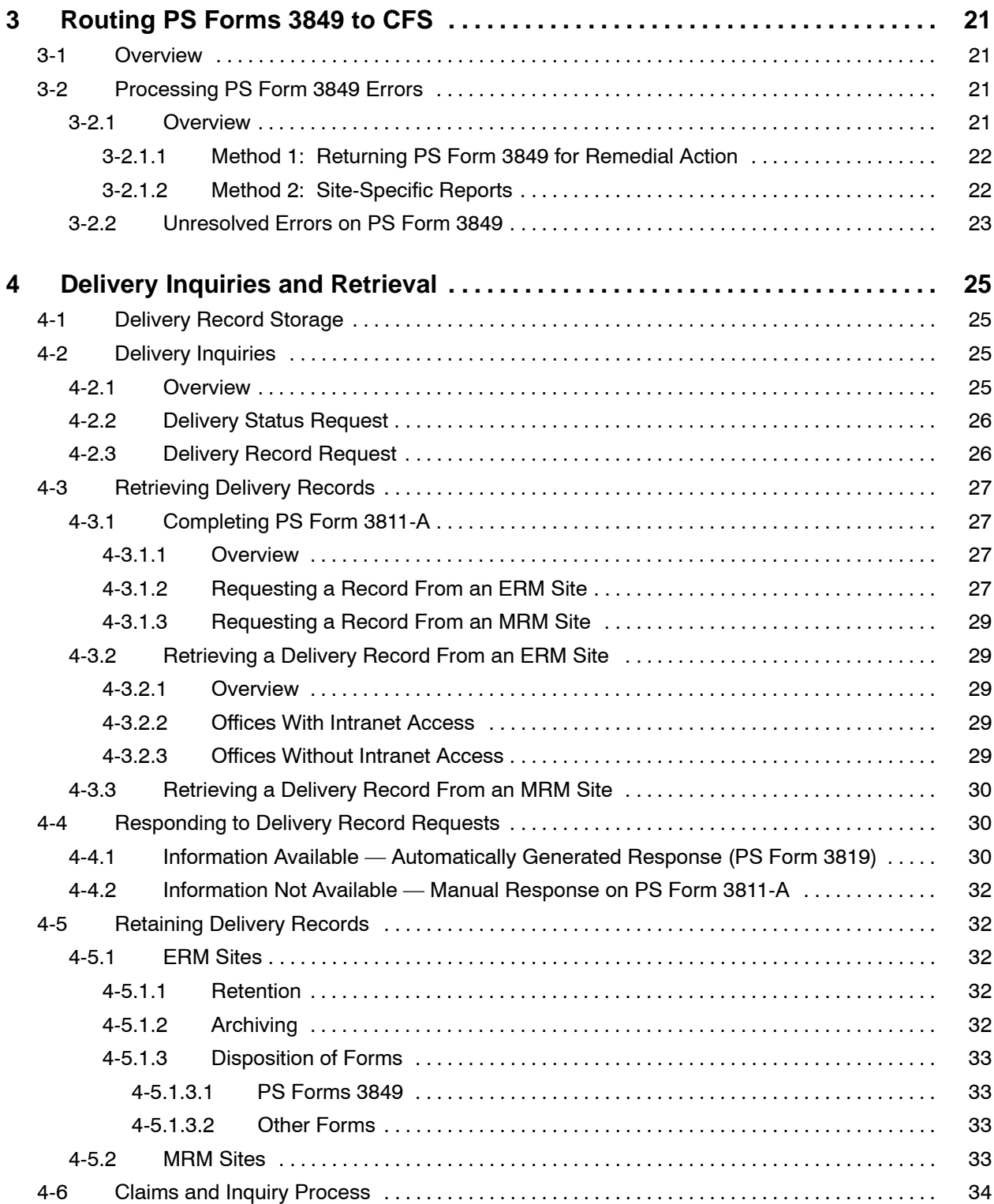

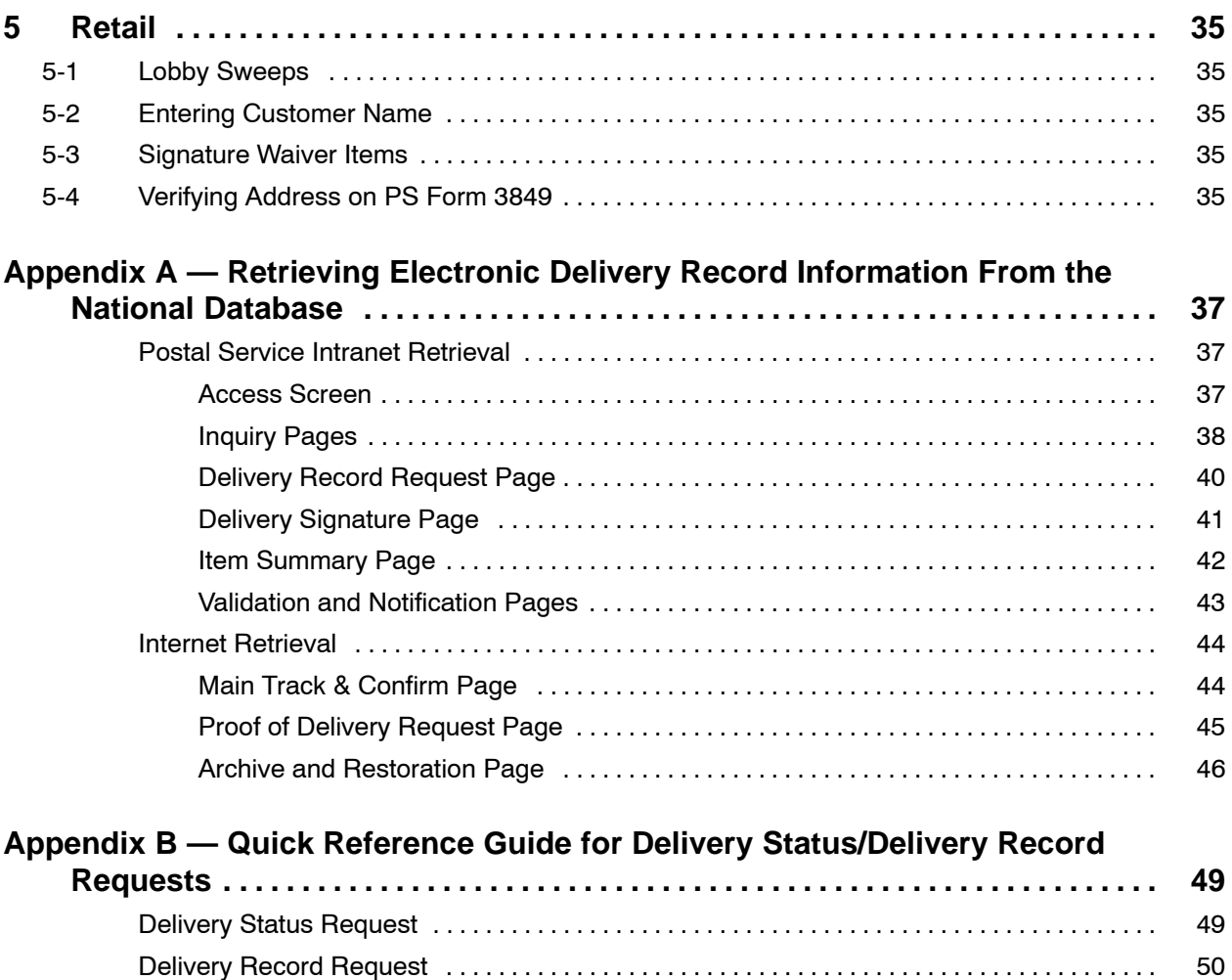

Retrieving Records . . . . . . . . . . . . . . . . . . . . . . . . . . . . . . . . . . . . . . . . . . . . . . . . . . . . . . . . . . . . . [50](#page-59-0)

This page intentionally left blank

### **Contents**

# **Exhibits**

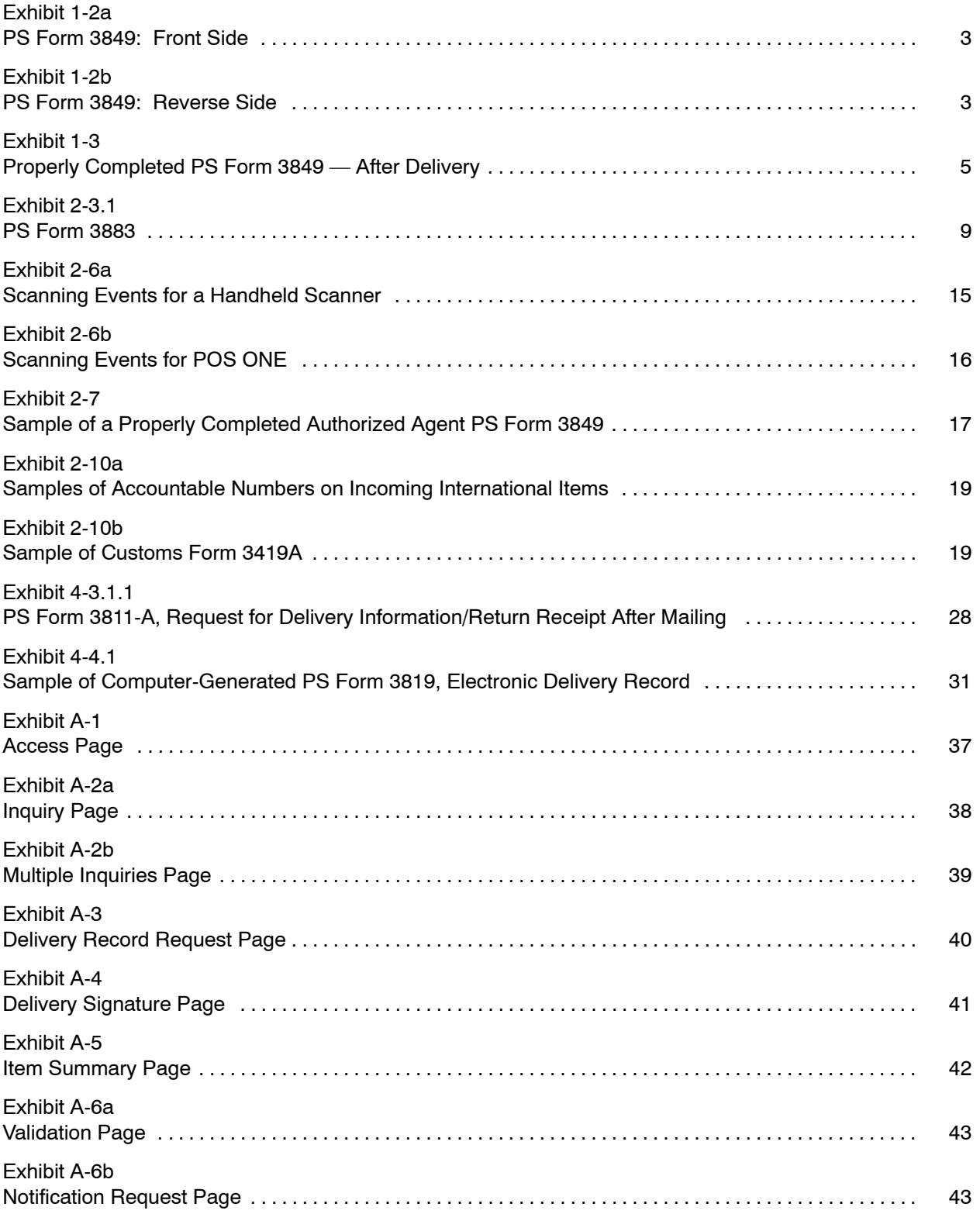

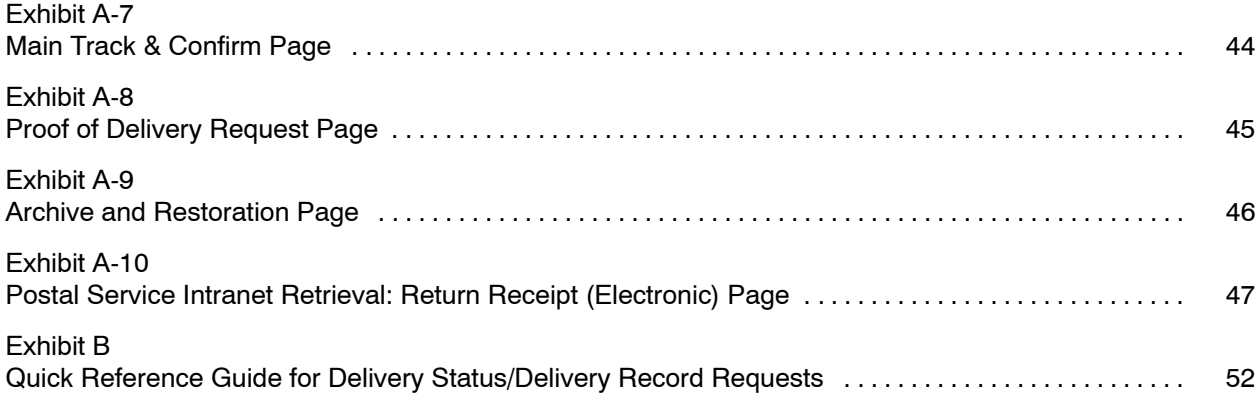

# <span id="page-10-0"></span>**1 Introduction**

# 1-1 Overview

The signature capture and electronic record management program provides the infrastructure to electronically store delivery records and to allow easy access to such records by customers and Postal Service employees. The Postal Service maintains all domestically delivered Postal Service delivery records electronically in a national database — the Product Tracking System (PTS) — and has discontinued the manual filing of delivery records — PS Form 3849, *Delivery Notice/Reminder/Receipt* — in participating offices. After it electronically stores the signature image and links it to the delivery record, the Postal Service destroys the hardcopy PS Form 3849.

This electronic record management system houses all delivery records, including signature images, for the following classes of mail and/or special services:

- a. Certified Mail<sup>™</sup> service.
- b. Collect on Delivery (COD) mail.
- c. Express Mail $^{\circledR}$  service.
- d. Inbound international accountable mail (which includes registered mail, recorded delivery mail, insured parcel post, numbered ordinary parcel post, and Global Express Mail<sup>™</sup> service).
- e. Numbered insured mail.
- f. Registered Mail<sup>™</sup> service.
- g. Return receipt for merchandise.
- h. Signature Confirmation<sup>™</sup> service.

This database also stores electronic information for Delivery Confirmation<sup>™</sup> service items. Throughout this document, the items listed above are referred to as "service types." Different service types are handled in different ways by both handheld scanners and POS ONE terminals/scanners. The scanning event tables in subchapter 2-6 clearly define scan events corresponding to various service types.

*Note:*The standard operating procedures in this handbook do not pertain to offices not participating in the signature capture and electronic record management programs. A full listing of participating sites is contained in *Postal Operations Manual* (POM) 619.

# <span id="page-11-0"></span>1-2 Operational Process

Delivery employees must follow the basic procedures noted in this subchapter when using either handheld scanners or POS ONE terminals/scanners to record event information for Express Mail services, special services, or international accountable mail. Scanning instructions for handheld scanners are provided in the Handheld Scanner Training User Guide, Revision F, Course 23Q01-13. Instructions for scanning at/with POS ONE terminals/scanners are provided throughout this handbook and in the POS ONE Procedure Guide.

The following steps apply for capturing signatures electronically:

a. At delivery, the employee identifies the mailpieces that require scanning and a customer signature. All scanners determine the need for the customer's signature based on the service type of the mailpiece.

*Note:* Delivery Confirmation items require only a scan, not a signature.

- b. The employee scans/enters the barcode(s) on the accountable mailpiece or numbered insured item with the handheld scanner or POS ONE scanner and has the customer sign and print his or her name in the delivery section on the barcoded side of PS Form 3849.
- c. The employee also uses PS Form 3849 to capture the customer signatures for Express Mail, COD, and firm sheet items.

*Note:* Firm sheets are used to deliver six or more signature items to a single address. The Postal Service has removed signature blocks from COD and firm sheet forms. If using an old form that has signature blocks, do not have the customer sign twice.

- d. The employee ensures that the customer address is recorded in the delivery section on the barcoded side of PS Form 3849.
- e. The employee scans the barcode below the signature block on PS Form 3849.
- f. The employee turns in forms as usual to the accountable cage or clearance employee.

After proper clearance procedures, the Postal Service employee routes all signed PS Forms 3849 to the Computerized Forwarding System (CFS) site for optical scanning (see chapter 3). The optical scanner creates an electronic image of the recipient's signature, name, and address and transmits it to the PTS database. The barcode on PS Form 3849 is used to link the signature to the barcode on the special service or Express Mail label.

Exhibit 1-2a shows the front side of PS Form 3849. The current valid form edition is November 1999. Use of older versions of PS Form 3849 may result in lost delivery records and will increase errors during processing of forms at CFS.

Exhibit 1-2b shows the reverse, barcoded side of PS Form 3849, including the delivery section.

<span id="page-12-0"></span>The recipient (or agent) must be present to accept a signature item. If the recipient (or agent) is not available to sign for the item, the delivery employee must leave a notice. The delivery employee must check the box on the front of the PS Form 3849 that states, "If checked, you or your agent must be present at the time of delivery to sign for item," and must record the appropriate scan event. A signed PS Form 3849 left by a customer does *not* constitute a valid signature for delivery. Exceptions for signature capture are allowed only for items that are endorsed with a Waiver of Signature. See subchapter 2-11 for information on Signature Waiver.

Additional information on completion of PS Form 3849 is available in Handbook M-41, *City Delivery Carriers Duties and Responsibilities,* Subchapter 33, "Delivery of Special Services Mail."

Exhibit 1-2a **PS Form 3849: Front Side**

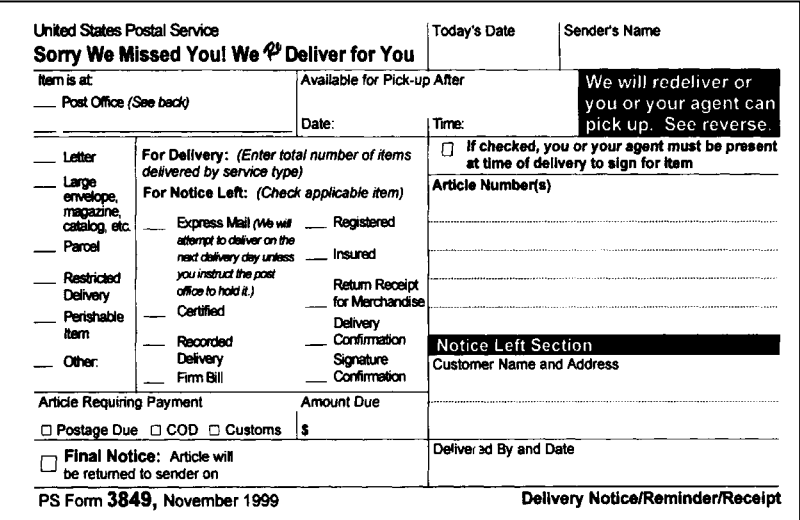

#### Exhibit 1-2b **PS Form 3849: Reverse Side**

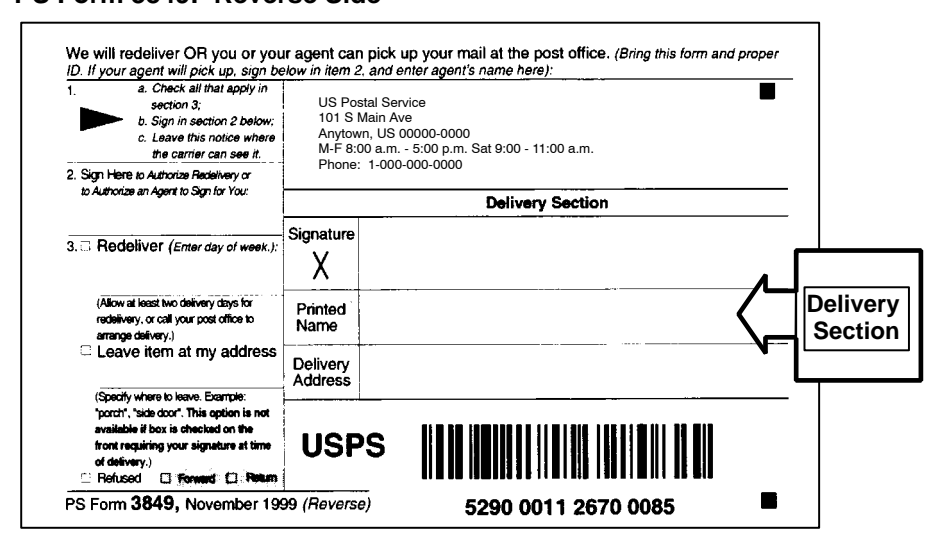

# <span id="page-13-0"></span>1-3 Completing and Handling PS Form 3849

A complete and accurate delivery record is necessary to meet Postal Service requirements of service offerings and to protect the Postal Service from fraudulent claims. Delivery employees must follow the rules listed here when completing PS Form 3849 for *all deliveries*:

- a. Three items of information must be present in the Delivery Section on the barcoded PS Form 3849:
	- (1) Recipient signature.
	- (2) Printed name.
	- (3) Delivery address.
- b. The delivery employee must use PS Form 3849 for all signature deliveries — the employee cannot use signature blocks (if present) on the COD or firm sheet. See subchapter 2-10 for scanning international accountable mail.
- c. The delivery employee and recipient must complete PS Form 3849 in blue or black ink. Pencil or red ink is not acceptable.
- d. If the recipient does not fill in his or her printed name, the delivery employee is required to fill in the information.

*Note:* The Postal Service does not have control over the format of customer signatures and cannot guarantee legibility or readability — only that the recipient's signature and printed name is captured.

- e. The customer must *not* sign or print a company name in the delivery section. The mailer wants to know the name of the person who signed for it. However, in accordance with *Domestic Mail Manual* (DMM<sup>®</sup>) D042.1.7.g, authorized companies and agencies may use hand stamps.
- f. The delivery employee can record and link up to five mailpieces for one delivery address on a single PS Form 3849.
- g. The delivery employee cannot record forward or return information on PS Form 3849 — the employee must capture this information with the handheld scanner.
- h. For notice left, the delivery employee must record the delivery address on the barcoded side of the form. If different sender information occurs for multiple items attempted, the employee provides the sender information for each item on one PS Form 3849.
- i. It is critical that all offices include their Post Office™ identification information on PS Form 3849. Offices must preprint this information on PS Forms 3849 or apply it with a hand stamp.
- j. All employees must keep the signed PS Form 3849 intact and in good condition, free of folds, tape, and tears. This ensures that the CFS site can image the form properly on the Optical Scanning Workstation.
- <span id="page-14-0"></span>k. The employee must not make extra marks on the barcoded side of PS Form 3849. Several preprinted marks on these forms serve as identification points for optical scanning processes.
- l. Upon return to the delivery unit or completion of delivery functions, the employee turns in all signed PS Forms 3849 receipts for clearance.
- m. The employee places the handheld scanner into its appropriate cradle to download delivery information.
- n. An accountable clerk clears the employee and routes PS Forms 3849 to CFS using the CFS Change-of-Address (COA) pouch.

Exhibit 1-3 shows a sample of a properly completed PS Form 3849 after delivery has been made.

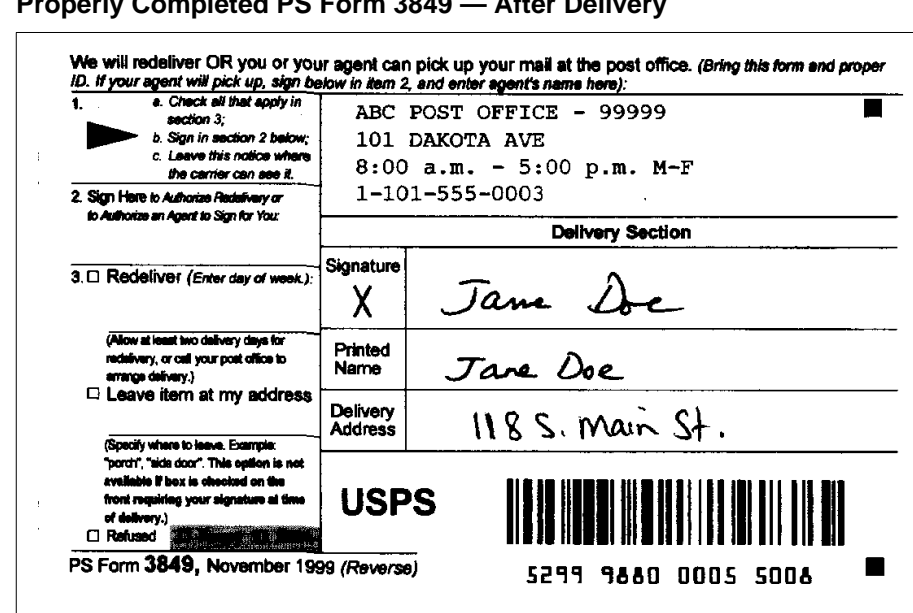

Exhibit  $1-3$ **Properly Completed PS Form 3849 — After Delivery**

This page intentionally left blank

# <span id="page-16-0"></span>**2 Scanning Procedures**

# 2-1 Overview

The Postal Services uses basic handheld scanning procedures for the following services:

- a. Certified Mail.
- b. COD mail.
- c. International accountable mail (unrecognized barcoded mailpieces).
- d. Numbered insured mail.
- e. Registered Mail.
- f. Return receipt for merchandise.

Scanning procedures are provided in detail in the Handheld Scanner Training User Guide, Revision F, Course 23Q01-13. Some items require additional steps at scanning, or special scenarios may arise that are outside the general scanning techniques learned. Those items are explained in detail in the following sections of this handbook. The scanner software prompts the delivering employee for the correct entries.

**Note:** If numbers on items such as Certified Mail or insured mail items are not in compliance with the prescribed guidelines provided by the Postal Service, they are not accepted by the handheld scanner. See subchapter 2-10 for additional details.

## 2-2 Alternate Scanning Procedures

#### 2-2.1 **Manually Entered Name**

Express Mail, Signature Confirmation, and firm sheet delivery items require the delivery employee to manually enter the recipient's first initial and last name. The handheld scanner or POS ONE terminal prompts the employee when to manually enter a name.

*Note:*The delivery employee must enter a recipient's name (not the business name) at this point.

## <span id="page-17-0"></span>2-2.2 **Signature Waiver — Return Receipt for Merchandise and Express Mail Items**

The mailer may waive the recipient signature for return receipt for merchandise and Express Mail items. If the Waiver of Signature is checked or indicated, the shipment should be delivered without attempting to obtain the customer's signature if the shipment can be delivered to the addressee's mail receptacle or left in another secure location. *The employee must complete and sign PS Form 3849 for these packages at delivery.* This applies to both street and Post Office box deliveries. The same scanning procedures apply as when a customer is signing for the mailpiece, except data entry of the delivery employee name is not required.

*Note:*A delivery employee cannot leave an item without a recipient/agent signature unless the mailer has chosen the Waiver of Signature option and the mailpiece is endorsed accordingly.

# 2-3 Firm Sheet Scanning Procedures

#### 2-3.1 **Firm Sheet — Creation**

PS Form 3849 can link up to five signature items for one delivery address. When delivering six or more signature articles to a single address, the appropriate Postal Service employee should create a firm sheet.

In the signature capture process, there are two types of firm sheet creation options: manual and electronic. (Firm sheet creation options do not apply to POS ONE terminals.)

- a. *Manual*. Using the manual firm sheet option, the Postal Service employee scans mailpiece IDs with a handheld scanner and records them manually on the barcoded PS Form 3883, *Firm Delivery Receipt for Accountable and Bulk Delivery Mail*, a three-part carbonless form, which the Postal Service employee also scans. (See Exhibit 2-3.1.)
- b. *Electronic*. Sites with Firm Print Workstations use these systems to create barcoded firm sheets. Instructions for operating the Firm Print Workstation were provided with those units.

*Note:*Postal Service employees must scan all mailpieces and/or label IDs associated with a particular firm sheet. Failure to scan mailpieces results in the loss of the delivery record.

The manual linking process is simple:

- 1. Using the handheld scanner, select the "Create Firm Sheet" option from the main menu.
- 2. Scan/enter mailpieces (package IDs) when prompted.
- 3. Scan/enter firm sheet barcode when prompted.
- 4. Enter/select firm name when prompted.
- 5. Write the article numbers on the firm sheet and scan the firm sheet barcode upon delivery or attempt of delivery.

#### <span id="page-18-0"></span>Exhibit 2-3.1 **PS Form 3883**

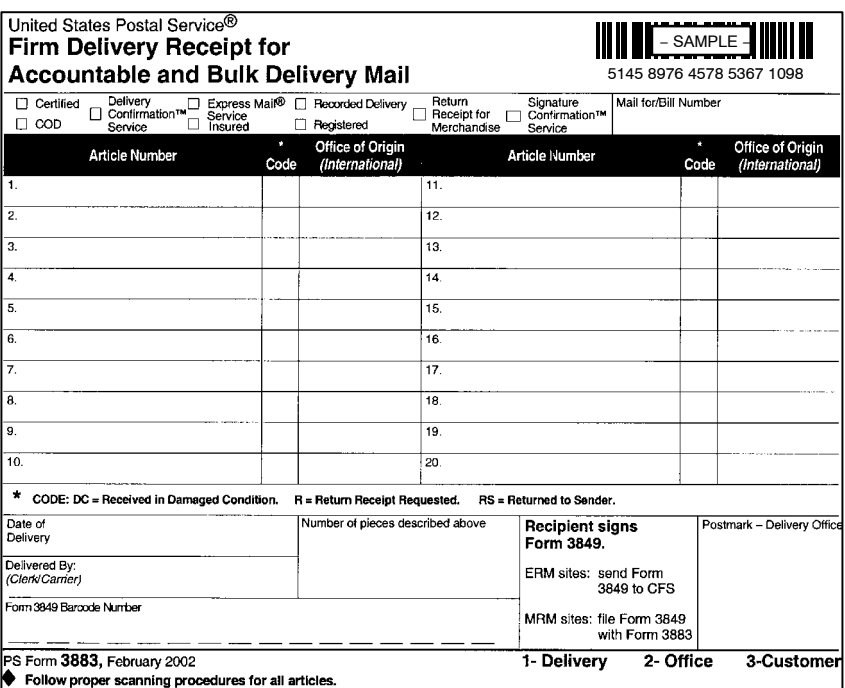

Postal Service employees may use only the Firm Print Workstation to electronically produce firm sheets. Other automated equipment such as Delivery Confirmation Receipt System (DCRS) or Electronic Delivery Confirmation Receipt System (EDCRS) *must not be used with the signature capture process or electronic record system.* Postal Service employees may use the DCRS or EDCRS only for Registry dispatch functions.

**Note:** These instructions do not apply to manual record management sites. Those offices must continue to use the traditional manual method of creating and filing PS Form 3883, which is used for delivery of high-volume accountable mail. Delivery employees must capture all signatures on PS Form 3849.

## 2-3.2 **Firm Sheet — Delivery**

Delivery processes are the same for firm sheet and single mailpieces. Delivery employees simply scan the firm sheet barcode and link it to the PS Form 3849 delivery receipt that the customer has signed. *Do not rescan individual mailpieces at the time of delivery (unless an exception noted in 2-3.3 applies). Do not have the customer sign PS Form 3883.*

## <span id="page-19-0"></span>2-3.3 **Important Notes Regarding Firm Sheet Creation and Delivery**

The delivery employee must be aware of the following information when creating and delivering firm sheets:

- a. Create all firm sheets, both manual and electronic, using the handheld scanner.
- b. Upload firm sheet creation data to the Product Tracking System database via the handheld scanner cradles.
- c. Create a firm sheet for each 5-digit ZIP Code™ when a firm sheet customer has multiple destination ZIP Codes assigned.
- d. Deleting a firm sheet ID from the scanner deletes all articles associated with the firm sheet.
- e. Handheld scanners configured to create firm sheets from Firm Print Workstations cannot be used to create manual firm sheets, unless re-configured as such, and vice versa.

## 2-3.4 **Firm Sheet Exceptions**

On occasion, a firm will accept a large volume of accountable mail prior to verifying all mailpieces in the delivery. This practice creates unique scanning scenarios for modifying the delivery record created in 2-3.2. The following sections contain some possible scenarios for firm deliveries.

#### 2-3.4.1 **Adding One or More Mailpieces to an Existing Firm Sheet**

The scanning procedures to add one or more items to a firm sheet are the same as for creating the firm sheet initially. If a delivery employee receives additional items to add to a firm sheet after conducting the initial "Create Firm Sheet" process but prior to delivery, he or she simply does the following:

- 1. Select "Create Firm Sheet."
- 2. Select "Option 2: Add Label ID(s)."
- 3. Scan the items.
- 4. Scan/enter the firm sheet barcode.

*Note:*Items cannot be added to a firm sheet *after* delivery has been made. A firm sheet ID can be scanned as delivered only one time. If delivery has been completed, the delivery employee must create a new firm sheet or, if there are five or fewer pieces, use a single PS Form 3849 instead.

#### <span id="page-20-0"></span>2-3.4.2 **Refusal of Mailpiece Prior to Delivery of Firm Sheet**

If a customer refuses one or more articles *before* the delivery employee scans the firm sheet as "Delivered," the employee must delete the refused articles as follows:

- 1. Select "Firm Sheet Options" and then select "Remove Label ID."
- 2. Scan/enter the mailpiece ID to remove it from the firm sheet.
- 3. Scan/enter the firm sheet ID.
- 4. Cross out the label ID written on the firm sheet.
- 5. Return the refused article to the accountable clerk.

#### 2-3.4.3 **Refusal of Mailpiece After Delivery of Firm Sheet**

If a customer refuses one or more articles *after* the delivery employee scans the firm sheet as "Delivered" but while the firm sheet is still available, the employee must follow the procedure described in 2-3.4.2. However, if the firm sheet is no longer available, the employee does the following:

- 1. Select "Review Entries."
- 2. Select "Mail Entries."
- 3. Scan/enter the label ID.
- 4. Select the "Remove Label ID" option.
- 5. Rescan the mailpiece with the appropriate event (missent, refused, etc.).
- 6. Return the refused article to the accountable clerk.

Keep in mind that customers are responsible for verifying what pieces they are accepting prior to signing. Items handled in this manner will be indicated in the electronic system of record as "Limited," meaning that an incorrect delivery was made and that the signature is on file for Postal Service use only.

# 2-4 COD and Customs Clearance Procedures

Hardcopy COD and customs delivery receipts contain additional information that is needed in the electronic delivery record, including the following:

- a. The amount returned to the mailer.
- b. The customer's check or money order number(s).

The employee who is responsible for submitting collected COD or customs funds to the mailer must enter this information using the handheld scanner or POS ONE terminal. The employee must complete this procedure for all individual COD and customs items *after* delivery. This option is available *only* on the In-Office User function on the handheld scanner. When submitting funds to the customer, the employee must follow normal procedures. The handheld scanning process is simple:

- 1. Select "COD/Customs Clearance" from the main options menu.
- 2. Scan/enter the COD or customs label ID.
- <span id="page-21-0"></span>3. Enter the check or money order number(s).
- 4. Enter the dollar amount of the check or money order(s).
- 5. When the handheld scanner displays the message "COD Successfully Cleared," the process is completed.

*Note:*To guarantee that the Postal Service does not pay indemnity claims for incomplete records, employees must make sure all clearance procedures are completed for every item delivered with COD or customs service.

## 2-5 Undeliverable Accountable Mail

#### 2-5.1 **Overview**

The processes for handling accountable mail when a customer has moved have not changed. However, the Postal Service has added scanning procedures so that this information is contained in the electronic record. *The signature capture process eliminates the need to record forward or return information on PS Form 3849.*

## 2-5.2 **On-Street Users**

If the delivery employee identifies the item on the street as a forward, or if the item is undeliverable for any reason, the delivery employee does the following:

- 1. Scan/enter the article barcode using the handheld scanner.
- 2. Select the appropriate event.
- 3. Return the article to the accountable clerk for forwarding procedures.

*Note:*Forwarding options are not available on POS ONE.

#### 2-5.3 **In-Office Users**

In-office users are responsible for using the handheld scanner to record specific forwarding or return information for all accountable/signature mail. In some offices, one particular person or persons may be responsible for handling all accountable/signature mail that is forwarded or returned. The procedures for handling these items include scanning the barcode and entering the appropriate event. Users may scan only one piece at a time for forward and return scan events.

*Note:*Forwarding options are not available on POS ONE.

#### 2-5.3.1 **Forwarding Express Mail**

For Express Mail items scanned as "forwarded" using the handheld scanner, in-office employees are prompted to enter the forwarding or destination ZIP Code. They must enter the 9-digit destination ZIP Code (if the last four digits

are not available, the scanner allows a 5-digit ZIP Code). Users may scan only one piece at a time for forwarding scan events.

*Note:*Forwarding options are not available on POS ONE.

#### <span id="page-22-0"></span>2-5.3.2 **Dead Mail Event**

In-office employees must use the "Dead Mail" event on a handheld scanner to scan undeliverable items that cannot be forwarded or returned and that meet the criteria for routing to a Mail Recovery Center.

*Note:*This option is not available on POS ONE.

#### 2-5.3.3 **Scanner Malfunction or Sites Without Scanners**

If an employee's handheld scanner malfunctions, the employee must make the appropriate manual entries on PS Form 3849 at the time of delivery. Later, when the handheld scanner is functioning properly or another scanner is available, the employee can use the scanner to record the manual entries designated for this activity. The process is simple:

- 1. Select "Manual Input" from the main options menu.
- 2. Enter the label ID.
- 3. When prompted, scan the PS Form 3849 (for delivered items only).
- 4. When prompted, enter the appropriate mailing date and time.
- 5. Send PS Form 3849 to CFS for optical scanning.

For a site that does not have a scanner, such as a contract Post Office, the process is similar. As in the first scenario, the employee must make the appropriate manual entries on PS Form 3849 at the time of delivery. Then the employee follows the standard procedures for handling a PS Form 3849 by forwarding it to the designated facility that completes the processing of these forms. There, a Postal Service employee performs the process noted above.

#### 2-5.3.4 **Forwarded Mail Inquiries**

Postal Service employees must handle inquiries and release of information on the disposition of a forwarded mailpiece as usual. Information on the forwarding address can be found on the original PS Form 3575, *Change-of-Address Order,* or PS Form 3982, *Change of Address (card),* which is kept at the carrier's case. Alternately, the postmaster or station manager can make these inquiries to the CFS manager or supervisor.

# <span id="page-23-0"></span>2-6 Scanning Events

There are multiple scanning events on the handheld scanner. All scans are related only to Postal Service–identified special services items (see 1-1), international mail service, and Express Mail service. The employee must not scan any letter or parcel that is not identified with a Postal Service special service ID or international special service ID. Also, the employee must scan each label for each special service, because an item may have multiple special services and multiple label IDs.

Exhibit 2-6a describes all handheld scanner scanning events and their appropriate use in relation to individual service types.

Exhibit 2-6b lists POS ONE scan events.

#### <span id="page-24-0"></span>Exhibit 2-6a **Scanning Events for a Handheld Scanner**

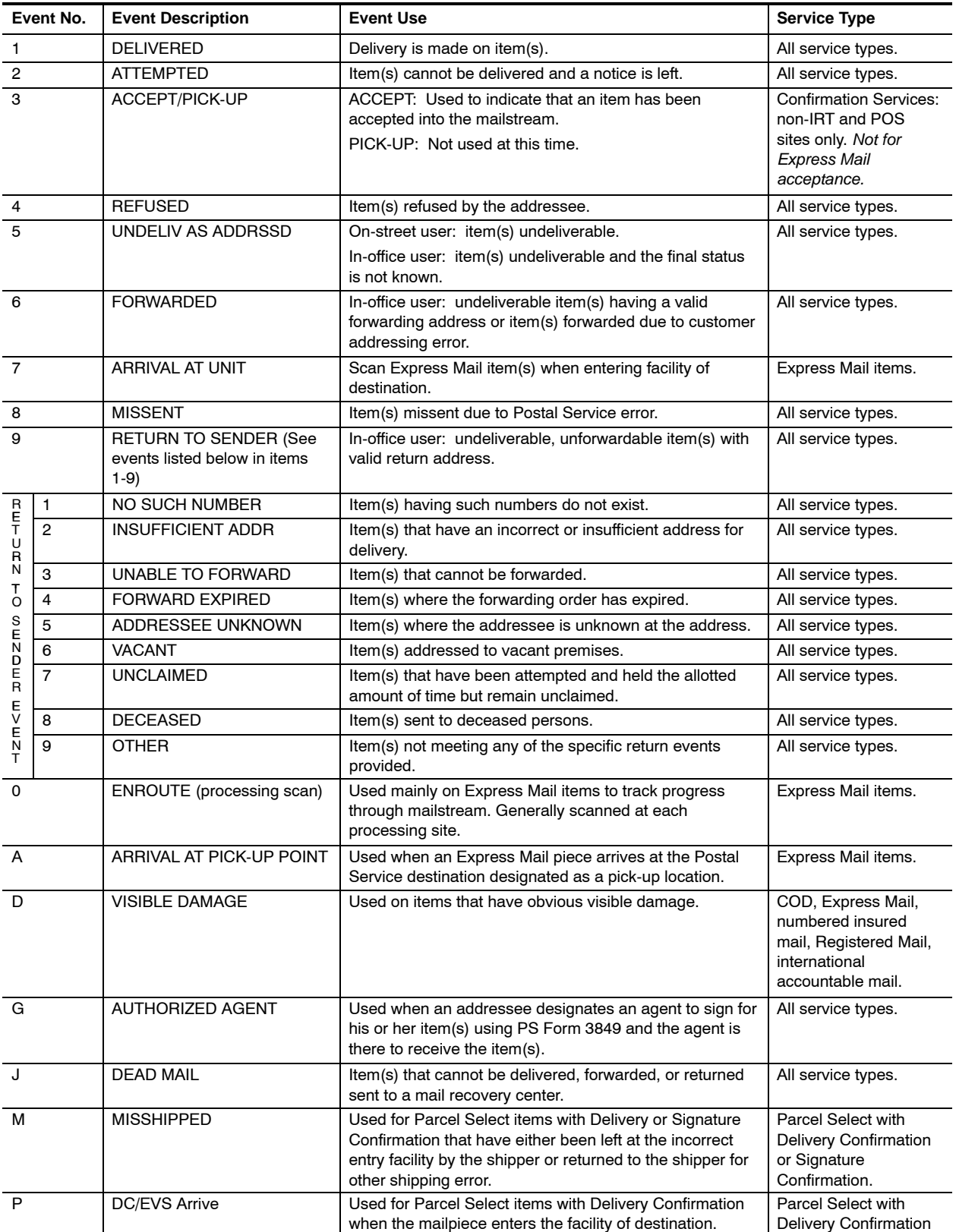

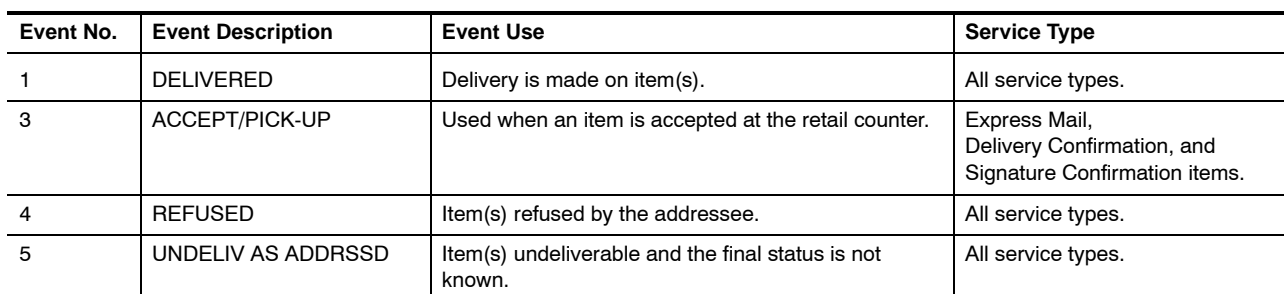

#### Exhibit 2-6b **Scanning Events for POS ONE**

# 2-7 Authorized Agent Event and Usage

The authorized agent section of PS Form 3849 allows a customer to authorize *someone else* to sign for a signature item in the customer's absence.

For authorized agent redeliveries of signature items, the same PS Form 3849 that includes the recipient's name and the designated agent's name must be used for the authorized agent's signature.

For signature items, the authorized agent approval must be captured as a handheld scanner or POS ONE scan event. The process is simple:

- 1. Scan/enter the mailpiece barcode.
- 2. Select the "Authorized Agent" event on the handheld scanner or POS ONE.
	- (a) For a handheld scanner, record this scan as a separate event in addition to the delivery scan event. This scan is allowed only at the time of delivery, just prior to the delivery scan event. Scan the item and select the authorized agent event (event "G"). The scanner will return to the event screen for the next event selection.
	- (b) For POS ONE, select the authorized agent option during processing functions for each individual mailpiece.
- 3. Obtain the authorized agent's signature and printed name on the same barcoded PS Form 3849 that has the addressee's authorizing signature.
- 4. Verify that the customer's address (or authorized agent's address, if different) is recorded in the delivery section below the signature and printed name blocks. If it is not recorded, do so at the time of delivery.

Exhibit 2-7 shows a sample of a properly completed authorized agent PS Form 3849.

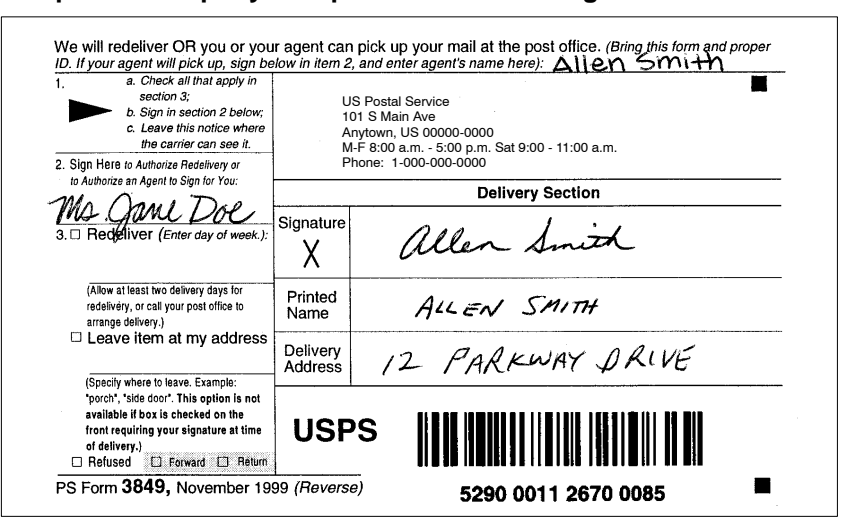

<span id="page-26-0"></span>Exhibit 2-7 **Sample of a Properly Completed Authorized Agent PS Form 3849**

PS Form 3849 allows the addressee to authorize an agent for an *individual* delivery event. For long-term authorized agent purposes, a customer must use PS Form 3801, *Standing Delivery Order.* Alternately, the customer can submit a letter to the local Post Office authorizing an agent (as described in DMM S916.3.3). When a PS Form 3801 or letter is on file locally, the delivery employee does not need to obtain an individual authorized agent scan for deliveries. However, if a PS Form 3801 or letter is not on file locally, the delivery employee must complete an authorized agent scan event using PS Form 3849. The Postal Service does not maintain a copy of the PS Form 3849 with the addressee's signature authorizing an agent.

*Note:* For a restricted delivery item, only the addressee or the person authorized in writing on PS Form 3801 or letter may sign for the item. If the Post Office has no standing delivery order or letter on file, the delivery employee may leave a PS Form 3849 for the authorization. On the back of the form, the addressee enters (along the top line, where instructed) the name of the person designated as the authorized agent and signs section 2. The employee must follow the procedures outlined in this section for obtaining the authorized agent signature information. Additional information on restricted delivery service can be found in DMM S916.

# 2-8 Visible Damage Event

If an indemnity item has "visible damage" — which is described as any visible evidence that the U.S. Postal Service™ mishandled the mailing container the employee must record the event using the handheld scanner or POS ONE. Recording this information assists the Postal Service in processing claims. Delivery employees should make this scan at the time of delivery *for indemnity items only.*

a. For a handheld scanner, this is a separate scan event in addition to the delivery scan. Employees use event "D" on the handheld scanner to

record visible damage, and then move on to the appropriate delivery scans.

<span id="page-27-0"></span>b. Employees using POS ONE are allowed to indicate that the item is damaged for each scanned mailpiece. The default is "no damage."

Indemnity items include the following:

- a. COD mail.
- b. Express Mail.
- c. International accountable mail.
- d. Numbered insured mail.
- e. Registered Mail.

# 2-9 Scanning Multiple Items at a Single Delivery Point

The signature capture software on the handheld scanner or POS ONE terminal allows the delivery employee to link multiple mailpieces to a single signature at a delivery point. This means that the employee can deliver up to five pieces of signature mail and have the customer sign only one PS Form 3849. The scanning process is simple:

- 1. Scan each piece.
- 2. Press enter.
- 3. Select the "Delivered" event for handheld scanner. (For POS ONE, "Delivered" is the default event.)

*Note:*Express Mail and Signature Confirmation items require a manually entered name. Employees must follow the prompts from the handheld scanner or POS ONE, which will enable them to record the highest level of service.

# 2-10 Scanning International Accountable Mail

Incoming international accountable mail requires signatures. These items are usually limited to international registered, customs, or insured items or incoming Global Express Mail items. Postal Service employees must scan/enter all incoming accountable international parcels that contain a barcode or handwritten/stamped number that indicates the item is accountable.

a. The process for scanning or entering international accountable mail is similar to domestic deliveries. If a mailpiece does not have an identifiable barcode (such as CA123456789GB), then the Postal Service employee must manually enter on the scanner the letters and/or numbers that indicate that the item is accountable. The scanner will ask if the piece is international. Answering "no" means that the scan will not be accepted. Answering "yes" will activate prompts that will allow the employee to continue the signature capture process. Exhibit 2-10a shows examples of handwritten/stamped accountable

numbers on incoming international items. Employees should enter the preceding special service identifier if available (such as R or V), and the numbers written on the mailpiece.

<span id="page-28-0"></span>b. The U.S. Customs Service of the Department of the Treasury originates Customs Form 3419A. The delivery employee must have the customer sign both PS Form 3849 and Customs Form 3419A. On Customs Form 3419A, the employee scans only the ME# barcode (the left barcode), and then scans PS Form 3849 when prompted. The employee must submit forms as usual. Exhibit 2-10b shows a sample of Customs Form 3419A.

#### Exhibit 2-10a

```
Samples of Accountable Numbers on Incoming International Items
```
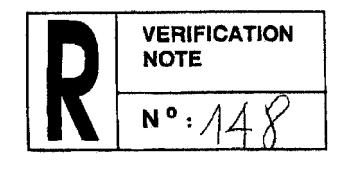

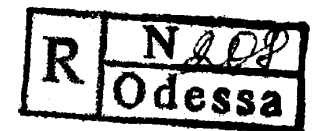

Exhibit 2-10b **Sample of Customs Form 3419A**

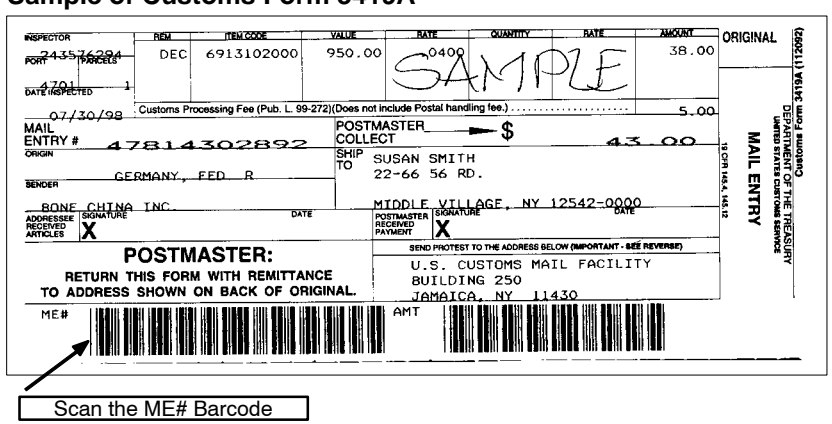

# 2-11 Waiver and Non-Waiver Items

Listed below are special situations that employees might encounter during delivery of signature capture items.

## 2-11.1 **Customer Is Not Available**

The delivery employee must follow these procedures when a customer is not available for a delivery of multiple items when one or more of the items allow a waiver of signature (endorsed by the mailer) and one or more of the items

<span id="page-29-0"></span>do not. (This example involves delivery of both a waiver item and a non-waiver item — Certified Mail — to the same address.)

- 1. Scan/enter the barcode of the item that has the waiver endorsement and select "waived" at the signature capture screen on the handheld scanner.
- 2. Sign PS Form 3849 and scan the PS Form 3849 barcode.
- 3. Leave the mailpiece with signature waiver in a secure location.
- 4. Fill out another PS Form 3849 for the Certified Mail item and leave it for the customer as a notice-left attempt.
- 5. Scan the Certified Mail item according to Exhibit 2-6a.

**Note:** The only special service offerings that allow signature waiver are return receipt for merchandise, Express Mail, and Signature Confirmation (note, though, that the waiver feature for Signature Confirmation is scheduled for discontinuance in early 2005). However, even these items require a signature unless the mailer has chosen the waiver of signature option and the mailpiece is endorsed accordingly.

## 2-11.2 **Customer Is Available**

The delivery employee must follow these procedures when a customer is available for a delivery of multiple items when one or more of the items allow a waiver of signature (endorsed by the mailer) and one or more of the items do not.

- 1. Scan/enter all mailpiece barcodes.
- 2. Have the customer sign PS Form 3849 and print his or her name.
- 3. Manually enter the customer's first initial and last name when prompted by the handheld scanner or POS ONE terminal.
- 4. Scan PS Form 3849.

# 2-12 Scanning Multiple Barcodes on a Single Package

On occasion, delivery employees may find that a single package has multiple labels. For example, a likely combination would be a numbered insured item with Delivery Confirmation service. In these instances, the delivery employee must scan *both* labels at the time of delivery — similar to scanning two separate mailpieces. The employee would then capture a signature on PS Form 3849 for the insurance portion.

# <span id="page-30-0"></span>**3 Routing PS Forms 3849 to CFS**

## 3-1 Overview

The Postal Service personnel operating in the Computerized Forwarding System (CFS) unit are responsible for optically scanning all signed PS Forms 3849. This scanning process completes the record that was initially created by the delivery employee.

The accountable clerk must perform the following functions daily, regardless of PS Form 3849 volume:

- a. During the clearance procedure, check that all forms have been properly completed with a signature, printed name, and address in the delivery section on the barcoded side of the form. Bring all forms that are not properly completed to the attention of the delivery employee or supervisor. If possible, have the delivery employee or supervisor make corrections immediately — employees can correct a form that is missing a printed name or an address but not a signature. Instruct the delivery employee to properly complete forms in the future.
- b. Do not include forward/return PS Forms 3849 with those being sent to CFS. Instruct employees not to record forward/return information on PS Forms 3849.
- c. Properly face all forms, and remove any tape, staples, etc.
- d. Secure the bundle of PS Forms 3849 with rubber bands or clips and place the bundle in the CFS pouch. Send only signed, properly faced PS Forms 3849 to CFS.
- e. Give any forms returned from CFS to the postmaster/manager or supervisor for corrective action.
- f. *All sites must send signed PS Forms 3849 to CFS daily*. (Only manual record management units are exempt.)

# 3-2 Processing PS Form 3849 Errors

#### 3-2.1 **Overview**

CFS has two methods of reporting errors on PS Forms 3849. Forms scanned in CFS have a 5-digit number printed down the left-hand side of the reverse

(barcoded) side of PS Form 3849. This is a sequence number that is used to retrieve the form if required.

#### <span id="page-31-0"></span>3-2.1.1 **Method 1: Returning PS Form 3849 for Remedial Action**

CFS may return PS Forms 3849 to the delivery unit for remedial action. These returns are limited to PS Forms 3849 that were scanned in CFS but were not apparently linked to a mailpiece at the time of delivery. (The CFS site receives daily reports showing PS Forms 3849 that are not linked to a mailpiece delivery event.) The responsible manager, supervisor, or other employee at a delivery unit that receives a form back from CFS indicating that the mailpiece delivery link is missing must do the following:

- 1. If the form was used for delivery, select the "Manual Input" option on the main options menu of the handheld scanner (item number 5). Because there is no manual input option on POS ONE, the delivery unit must use the handheld scanner in all instances.
- 2. Manually enter the article number(s) from the front of PS Form 3849 and make the appropriate scans.
- 3. Discard the signed PS Form 3849 *do not* reroute it to CFS for additional scanning.

If the PS Form 3849 was not used for delivery, instruct the employee on the proper use of forms for events other than delivery.

#### 3-2.1.2 **Method 2: Site-Specific Reports**

CFS creates a site-specific report on PS Form 3849 problems. These types of errors include but are not limited to the following:

- a. Improper form used (obsolete PS Forms 3849 dated prior to November 1999).
- b. Improperly prepared forms:
	- (1) Forms are not faced properly.
	- (2) Forms have tape or staples.
- c. Improperly completed forms:
	- (1) Customer signature appears in the authorized redelivery/agent section rather than in the delivery section.
	- (2) Form was used for other than delivery (forward/return).
	- (3) Form is missing a signature, printed name, and/or address.

In all instances, the manager or supervisor must inform the delivery employee responsible for the discrepancy of the deficiencies and instruct the employee on the proper procedures to capture delivery receipt information.

## <span id="page-32-0"></span>3-2.2 **Unresolved Errors on PS Form 3849**

The accountable clerk or designated employee must discard PS Forms 3849 that have been returned from CFS with errors that cannot be resolved. *Failure to perform the proper functions at the time of delivery or when a form is returned from CFS results in the record being irretrievable for future customer requests or for claims purposes*.

PS Forms 3849 that are used for functions other than delivery (notice left, postage due, etc.) may be discarded with recycled paper.

This page intentionally left blank

# <span id="page-34-0"></span>**4 Delivery Inquiries and Retrieval**

# 4-1 Delivery Record Storage

Under the signature capture program, there are two possible storage scenarios:

a. *Electronic Record Management (ERM) Site Items*. These records are filed electronically in a national database by offices that participate in the electronic system of records. This national database includes records for all items destined to all sites in the U.S., including Alaska, Hawaii, Puerto Rico, and the U.S. Virgin Islands.

*Note:* When requesting a record from an ERM site, the customer can receive the search result by fax, e-mail, or mail, whichever the customer requests. See 4-3.1.2 for more information.

b. *Manual Record Management (MRM) Site Items*. These records are filed manually at the office of delivery (for the required retention period). APO/FPO offices and certain territories, possessions, and freely associated states do not participate in the signature capture or electronic record management program at this time. A list of participating sites is in *Postal Operations Manual* (POM) 619.

*Note:* When requesting a record from an MRM site, the customer can receive the search result by mail *only*. See 4-3.1.3 for more information.

Refer to Appendix A for information on accessing the delivery record database through the Postal Service Intranet. Refer to the matrix in Appendix B for specific information about requesting stored records by service type.

# 4-2 Delivery Inquiries

## 4-2.1 **Overview**

There are two basic types of delivery record inquiries: external (Postal Service customer) and internal (Postal Service employee). Within each query type, the inquiry may be for the delivery status or for the delivery record of the mailpiece.

#### <span id="page-35-0"></span>4-2.2 **Delivery Status Request**

With a delivery status request, the customer wants to know if an item was delivered. The Postal Service can release this information for Express Mail, Delivery Confirmation, Signature Confirmation, Certified Mail, and Registered Mail items, according to the procedures noted below.

- a. Express Mail, retail rate Confirmation Services, Certified Mail, and Registered Mail customers can request delivery status information by calling the toll-free number — 800-222-1811 — or by accessing the Track & Confirm Web site at *www.usps.com*.
- b. Mailers who use electronic option Confirmation Services can inquire about delivery status only by accessing the Track & Confirm Web site at *www.usps.com* (not by calling the toll-free number).

**Note:** Postal Service personnel are not allowed to provide verbal confirmation of delivery (delivery status request) for items not supported by the Internet or toll-free number. Customers must make a delivery record request and pay the appropriate fees. Additional information on electronic option Delivery Confirmation and Signature Confirmation service is available in DMM S918 and S919.

#### 4-2.3 **Delivery Record Request**

With a delivery record request, the customer wants a copy of the delivery record, including the signature. Customers can make delivery record requests for most special service items — refer to the DMM for restrictions and fees. Delivery record requests include return receipt after mailing, duplicate return receipts, and Return Receipt (Electronic) items. Delivery record requests are free of charge for Express Mail, Signature Confirmation, and Return Receipt (Electronic) items.

*Note:* Delivery record requests for all other special services articles require additional fees or proof of purchase.

Retrieval of delivery records in the electronic record management system is easy, quick, and convenient for offices with access to the Postal Service Intranet. Offices without access to the Postal Service Intranet are required to use a centralized manual retrieval method. A Postal Service employee must verify all delivery record requests (i.e., proof of purchase or payment of fees). See 4-3 through 4-5 for additional information.

# <span id="page-36-0"></span>4-3 Retrieving Delivery Records

## 4-3.1 **Completing PS Form 3811-A**

#### 4-3.1.1 **Overview**

Before the Postal Service employee can retrieve a delivery record, the customer (with the Postal Service employee's assistance, if necessary) must complete Section 2 of PS Form 3811-A, *Request for Delivery Information/Return Receipt After Mailing*. The Postal Service uses this single-sheet form to retrieve both electronic and manual records. Only forms dated September 2004 or later are acceptable for inquiries. Exhibit 4-3.1.1 shows a copy of this form, which is also accessible from the Postal Service Intranet home page at *http://blue.usps.gov* (under "Essential Links" in the left-hand column, click on *References*; under "References" in the right-hand column, click on *PolicyNet;* click on *Forms*; and then click on the form number or form name).

*Note:*The customer must complete Section 2 *accurately and completely* to ensure that the Postal Service can send the search result to the customer. See 4-3.1.2 and 4-3.1.3.

#### 4-3.1.2 **Requesting a Record From an ERM Site**

When requesting a record from an electronic record management (ERM) site, the customer can receive the search result by fax, e-mail, or mail. In Part D of Section 2 of PS Form 3811-A, the customer must provide either a mailing address or a fax number or e-mail address. The system will send a response by only one method, whichever the customer requests.

ERM sites are in the United States (including Alaska and Hawaii), Puerto Rico, and the U.S. Virgin Islands. For delivery records at these sites, retrieve a record following the process described in 4-3.2. (For more information on ERM sites, see POM 619.)

#### <span id="page-37-0"></span>Exhibit 4-3.1.1 **PS Form 3811-A, Request for Delivery Information/Return Receipt After Mailing (September 2004)**

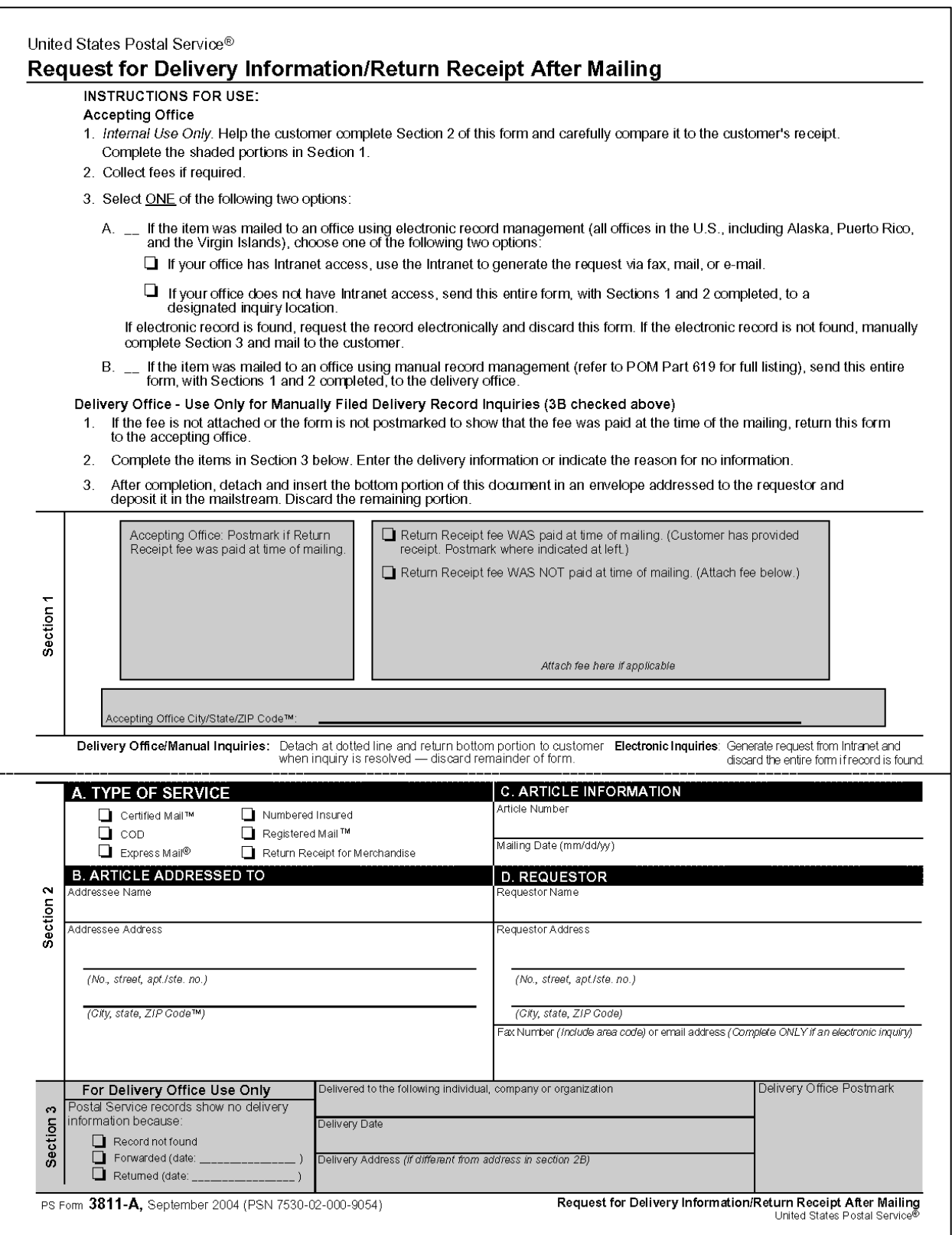

#### <span id="page-38-0"></span>4-3.1.3 **Requesting a Record From an MRM Site**

When requesting a record from a manual record management (MRM) site, the customer can receive the search result by mail *only.* In Part D of Section 2 of PS Form 3811-A, the customer must provide a mailing address (*not* a fax number or e-mail address).

MRM sites are in the U.S. military (APO/FPO sites), American territories and possessions (such as American Samoa), and freely associated states (such as the Marshall Islands). For delivery records at these sites, retrieve a record following the process described in 4-3.3. (For more information on MRM sites, see POM 619.)

## 4-3.2 **Retrieving a Delivery Record From an ERM Site**

#### 4-3.2.1 **Overview**

A Postal Service employee can retrieve a delivery record from an electronic record management (ERM) site whether or not the employee's office has access to the Postal Service Intranet.

#### 4-3.2.2 **Offices With Intranet Access**

A Postal Service employee whose office has access to the Postal Service Intranet does the following:

- 1. The employee accesses the Track & Confirm Web site (see Appendix A) and inputs the article number from PS Form 3811-A.
- 2. If the database finds the record, the database generates the response and sends it directly to the customer (by fax, e-mail, or mail, whichever the customer requested) using PS Form 3819, *Electronic Delivery Record*. (See Exhibit 4-4.1 for a sample of a computer-generated PS Form 3819.) The employee then discards the PS Form 3811-A.

*Note:* Postal Service employees must not provide screen shots to customers — screen shots do not serve as verification or proof of delivery.

3. If the database does not find the record, the employee completes Section 3 of PS Form 3811-A and sends the form to the requestor.

## 4-3.2.3 **Offices Without Intranet Access**

A Postal Service employee whose office does not have access to the Postal Service Intranet relies on a designated site to process electronic delivery record requests. Each district has designated an established network to support delivery record inquiries from offices without access to the Postal Service Intranet. (For information on a district's designated location, contact the district's Delivery Confirmation coordinator.) The process is simple:

- 1. The employee at the office without Intranet access sends PS Form 3811-A to the designated location within the district.
- 2. The designated location inputs the article number from PS Form 3811-A.

<span id="page-39-0"></span>3. If the database finds the record, the database generates the response and sends it directly to the customer (by fax, e-mail, or mail, whichever the customer requested) using PS Form 3819, *Electronic Delivery Record*. (See Exhibit 4-4.1 for a sample of a computer-generated PS Form 3819.) The employee then discards the PS Form 3811-A.

*Note:* Postal Service employees must not provide screen shots to customers — screen shots do not serve as verification or proof of delivery.

4. If the database does not find the record, the employee completes Section 3 of PS Form 3811-A and sends the form to the requestor.

#### 4-3.3 **Retrieving a Delivery Record From an MRM Site**

To retrieve a delivery record from a manual record management (MRM) site, the Postal Service employee must place the PS Form 3811-A in an envelope addressed to the delivery unit. Once received, the office or delivery unit generates the response manually and sends it directly to the customer using Section 3 of PS Form 3811-A.

# 4-4 Responding to Delivery Record Requests

## 4-4.1 **Information Available — Automatically Generated Response (PS Form 3819)**

The Track & Confirm application provides the majority of customer responses from the centralized database by automatically generating a letter — PS Form 3819, *Electronic Delivery Record* — and sending it to the customer (by fax, e-mail, or mail, whichever the customer requested).

Electronic record searches result in five possible responses:

- a. Item Found Delivery w/Signature Appended.
- b. Item Found Delivery, Signature Missing.
- c. Item Found Delivery, Waiver of Signature Option Exercised (no signature included).
- d. Item Found No Delivery Event.
- e. Duplicate Unable to Resolve.

Exhibit 4-4.1 shows a sample response letter for an item found with a signature appended.

Offices with Postal Service Intranet access are able to print active delivery receipts locally; however, such offices should use this option only when necessary.

For Internet and Call Center customers, there is a back-end process that helps determine if a delivery record is complete before the database provides the record to the customer. For example, if delivery has been made but the signature is not yet available (because CFS is still completing the optical scanning process), the database will not generate a record until the signature arrives. In the meantime, though, the Track & Confirm application indicates that the delivery has been made.

<span id="page-40-0"></span>**EXAMPLED STATES** Date: November 29, 2004 JOHN DOE PO BOX 12 ANYTOWN US 55555-55555 Dear John Doe: The following is in response to your November 29, 2004 request for delivery information on your Certified item number 7099 7856 4563 7869 9182. The delivery record shows that this item was devlivered November 18, 2004 at 10:31 a.m. The scanned image of the recipient information is provided below.Mark Olsor<br>M Olson<br>Il Deming Dr. Signature of Recipient: Address of Recipient: Thank you for selecting the Postal Service for your mailing needs. If you require additional assistance, please contact your local post office or Postal Service representative. Sincerely, United States Postal Service

## <span id="page-41-0"></span>4-4.2 **Information Not Available — Manual Response on PS Form 3811-A**

If the database does not find a record of the mailpiece, the Track & Confirm application cannot provide an electronically generated response. In such cases, the Postal Service employee must complete the customer response manually using PS Form 3811-A and then send the form back to the customer.

# 4-5 Retaining Delivery Records

#### 4-5.1 **ERM Sites**

#### 4-5.1.1 **Retention**

The national database keeps electronic records as follows:

- a. Express Mail: 2 years.
- b. Delivery Confirmation: 6 months.
- c. Signature Confirmation: 1 year.
- d. Certified Mail, COD, inbound international accountable mail, insured mail, Registered Mail, and return receipt for merchandise: 2 years.

#### 4-5.1.2 **Archiving**

Delivery records for all products and services reside "live" in the PTS database for 3 months. During this "live" period, the Postal Service will return all event information and related signature images for a query. (*Exception*: Incoming international items with incomplete accountable numbers, such as R123, reside "live" in the database for 6 months.) After this "live" period, the Postal Service sends items requiring additional retention to offline archive storage, where employees and customers can still query the record for the remainder of the retention period.

If information on an article is not found in a live database/Intranet search (quick search), a Postal Service employee can request an archived database/Intranet search (extensive search). Postal Service customers using the Internet or the toll-free number to query items will receive information on all available search items, including archived items. No extensive search function is necessary.

As with "live" delivery record requests (both from the Internet and Postal Service Intranet), the Track & Confirm application will automatically send a response letter to the requestor by fax, e-mail, or mail (as selected by the requestor) as soon as the archived search is complete.

Additionally, Postal Service employees and customers can restore an archived record. Restoration brings back all events for the mailpiece to the "live" database (for a period of 30 days). The restoration of a record is beneficial if the requestor requires additional event-level information. The

<span id="page-42-0"></span>Postal Service generally requires up to 4 hours to process a restoration request, but processing some items might take up to 24 hours.

*Note:*Signature and address images will not be available for viewing for any archived or restored delivery record. However, the images will appear in the appropriate response letter.

#### 4-5.1.3 **Disposition of Forms**

#### 4-5.1.3.1 **PS Forms 3849**

As stated previously, a designated employee must route all PS Forms 3849 to CFS for optical scanning.

#### 4-5.1.3.2 **Other Forms**

Employees in electronic record management (ERM) sites should handle remaining forms as follows:

- a. *Express Mail Labels*. Postal Service employees are not required to record delivery information (date and time) on the Express Mail label, nor are they required to remove the delivery copy of the Express Mail label. The only exception to this scenario is if the postmaster has received a written request from the Postal Inspection Service to retain the delivery copy for investigative purposes. Unless these alternative instructions are received, the delivery copy should remain affixed to the package. This will enable the customer who receives the mailpiece to have a legible copy of the label.
- b. *COD Labels*. Postal Service employees must continue to use the appropriate COD label for sending payment to the mailer. Because of electronic COD clearance, employees do not need to retain COD labels for filing purposes. Continue to use the appropriate COD label for sending payment to the mailer.
- c. *Firm Sheet Receipts (PS Form 3883)*. Continue to use copies of the firm sheet for clearance and customer receipts. Firm sheet receipts do not need to be retained for filing purposes.

## 4-5.2 **MRM Sites**

The manual record management (MRM) site must keep PS Forms 3849 on file for the required retention period (as it does for the records for all other special services listed in 1-1). For the current required retention period, see *Administrative Support Manual* (ASM) Exhibit 351.11.

MRM sites must use PS Form 3849 to capture signatures for all items, including Express Mail, COD, and firm items. The designated employee should still route the Express Mail label itself for processing to an Expedited Special Services or designated office, as appropriate.

An employee in an MRM site may not record multiple items on a single PS Form 3849; instead, the delivery employee must use a single PS Form 3849 for each mailpiece.

# <span id="page-43-0"></span>4-6 Claims and Inquiry Process

Basic processes for handling indemnity claims have not changed. Postal Service employees can research domestic items delivered/filed electronically. *Postal Service employees must research/request records filed in manual record management sites with the delivery Post Office.*

# <span id="page-44-0"></span>**5 Retail**

# 5-1 Lobby Sweeps

When an office conducts a lobby sweep to reduce the time customer have to wait in line, the employee conducting the sweep must have access to either a handheld scanner or a POS ONE terminal to capture the appropriate delivery information for signature items.

# 5-2 Entering Customer Name

When entering the customer's name into the handheld scanner or POS ONE terminal, the employee should review the customer's identification card (e.g., driver's license, passport, etc.) or the signed PS Form 3849 to avoid having the customer verbally state his or her name.

## 5-3 Signature Waiver Items

Signature waivers do not apply to retail operations. If a customer is at the retail counter to pick up an item, the waiver no longer applies, and the customer must sign for the article.

# 5-4 Verifying Address on PS Form 3849

For each delivery made, the retail employee must verify that the delivery address is recorded on the barcoded side (delivery section) of PS Form 3849. If the address is not present, the employee is responsible for recording this information on the PS Form 3849. The address on the PS Form 3849 must reflect the address of the customer picking up the mailpiece.

This page intentionally left blank

# <span id="page-46-0"></span>**Retrieving Electronic Delivery Record Information From the National Database**

# Postal Service Intranet Retrieval

Retrieving delivery record information from the Postal Service Intranet is fast and efficient. Shown in this appendix are the screens that appear for record inquiry. Use PS Form 3811-A (shown in Exhibit 4-3.1.1) to gather customer information to make a query.

## **Access Screen**

To gain access to the delivery record database, go to the Postal Service Intranet home page at *http://blue.usps.gov;* under "Essential Links" in the left-hand column, click on *References*; and then under "Moving the Mail Tools" in the middle column, click on *Track & Confirm.* Exhibit A-1 shows this page and highlights the Track & Confirm link with a circle.

#### Exhibit A-1 **Access Page**<sup>2</sup> United States Postal Service Intranet - My Work - Microsoft Internet Explorer  $\Box$ e $\boxtimes$ File Edit View Favorites Tools Help 4. Address **@** http://blue1.usps.gov/wps/portal/!ut/p/.cmd/cs/.ce/7\_0\_A/.s/7\_0\_J5/\_th/J\_0\_9D/\_s.7\_0\_A/7\_0\_JP/\_s.7\_0\_A/7\_0\_J5  $\Box$  Go Home My Work My Life | Inside USPS | Get fast access to tools and information you need to do your work **General Tools** Moving The Mail **Calendars and Communications Essential Links** liew important dates and manage your time with these Log On to customize this<br>tool list. Tools  $\begin{tabular}{ll} \hline \textbf{Find It} \\ \textbf{News} \\ \textbf{Phone} \end{tabular}$ Louis<br>Log On to<br>customize this tool<br>list. planning schedules and calendars. ■ ACE<br>■ ACE<br>■ Automated Enrollment ■ Fiscal Year Pay Period - pdf | excel<br>■ Monthly Planning Schedule - pdf | excel<br>■ National Vacancy Announcement Schedule - text<br>■ Pay Period Inclusive Dates - pdf | word doc Phone<br>Directory<br>Forms<br>TACS<br>eBuy<br>MTSC<br>WebEIS<br>Praternas<br>PostallEASE<br>References ò. - Addomad<br>System<br>■ eAccess<br>■ eAwards ■ AVUS<br>■ ADVANCE<br>■ Customer Service<br>■ Daily Reporting e Awards<br>e Buy<br>e Flesh<br>Fleet<br>e RMS<br>e Travel<br>My Post Office<br>My Post Office<br>My Post Traini **Travel References** System<br>Delivery Helper View travel information,<br>book reservations, and Link to policies **DOIS** manuals, handb DOIS<br>DSAS<br>eMARS<br>EMPOWER<br>eUARS<br>FAMS<br>MSP<br>MISC<br>Matmats References report expenses. and Corporate Library Postal Explorer **Reservations** Library ■ Postal Explorer<br>■ My Post Office<br>■ Safety<br>■ Resources<br>■ Reset ■ Trip Manage USPS Corporate<br>Library - text National Training Database<br>Postal Explorer Expenses Postal Explor<br>Section 508<br>TACS<br>TripManager<br>UPU<br>WebEIS **Policies** eTravel Postal Bulletin - text<br>PolicyNet - text Postmaster's Guidelines **Toolkits** ■ Travel Guidelines Travel Guidelines ä, **Product Tracking Work Favorites** text System<br>Rate Calculators<br>RIBBS Log On to<br>customize your<br>favorite work-<br>related links. Managers' Info Manuals Safety Resources Tools Track and Confir ASM - pdf | text<br>DMM - pdf | text<br>IMM - pdf | text<br>Postal Operations cess tools and information that help you manage your ł TTMS (E)<br>Wakaati employees Log On to customize this<br>tool list. ¥, **I** National Traini Local intranet e Done <sup>P</sup>i start  $200$  $\boxed{8}$  2 Micro...  $\leftarrow$  2 Wind... 610 Arch. <mark>回</mark> Microsof.. <sup>3</sup> United S...  $\overline{R}$ ର ।

## <span id="page-47-0"></span>**Inquiry Pages**

Exhibit A-2a shows the inquiry page. Users can choose from a quick or extensive search.

- a. Quick search is for items that are not more than 90 days old (with the exception of non-standard international items such as R123).
- b. Extensive search is for items that are more than 90 days old (up to full retention period).

#### Exhibit A-2a **Inquiry Page**

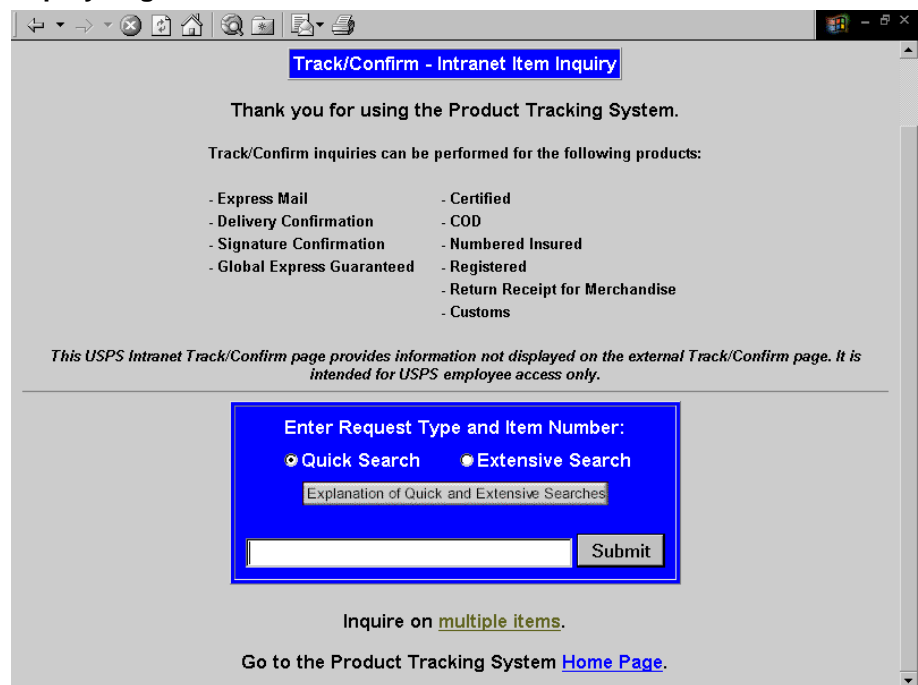

<span id="page-48-0"></span>Exhibit A-2b shows the page allowing users to make multiple inquiries. Users access this page by selecting the "Inquire on multiple items" link near the bottom of the inquiry page (see Exhibit A-2a). On the multiple inquiries page, users can make inquiries for up to 10 item numbers at one time.

#### Exhibit A-2b **Multiple Inquiries Page**<sup>5</sup> Direct Query - Intranet - Microsoft Internet Explorer <u> 대소[H]서 제미17 (히 이 이 이 이 이 그리지</u> File Edit View Favorites Tools Help  $\leftarrow$  Back • → • ◎ □ △ ③ Search ★ Favorites → History | 忌• ● w • Address <sup>2</sup> http://pts.usps.gov/netdata-cgi/db2www/cbd\_270.d2w/input  $\boxed{\blacksquare}$   $\phi$  Go  $\parallel$  Links  $\blacktriangleright$  $\overline{\blacksquare}$ **DINITED STATES** <mark>ıck/Confirm - Intranet Item Inquiry</mark><br>Multiple Item Entry Screen **Enter Request Type and Item Number:** Quick Search <sup>O</sup> Extensive Search <sup>O</sup> Explanation of Quick and Extensive Searches Item  $2<sup>1</sup>$ **Itam A** Item f Item 8 Item  $10$ Submit **Done** nternet Start || 3 8 3 || 8 Direct Query - Intrane... **QS型 (安全数N企画) 2:59PM**

## <span id="page-49-0"></span>**Delivery Record Request Page**

Exhibit A-3 shows the page allowing users to request a Delivery Record.

*Note:*In some cases, a delivery event may be present although the "View Delivery Signature and Address" button may not be present. In such cases, the item might have been delivered only recently and the signature record might not yet have been scanned into the database during CFS operations. Allow up to 5 days after delivery for signature records to be scanned in CFS operations.

In some cases, users can request delivery records on items when a delivery event is not present. In such cases, the system generates a response letter stating that a delivery record was not found (see 4-4.1, item d). This type of request is allowed when the last non-delivery event on the mailpiece is at least 8 days for Express Mail service, at least 16 days for First-Class Mail service or Priority Mail service, or at least 31 days for Package Services items or undetermined mail classes.

#### Exhibit A-3

#### **Delivery Record Request Page**

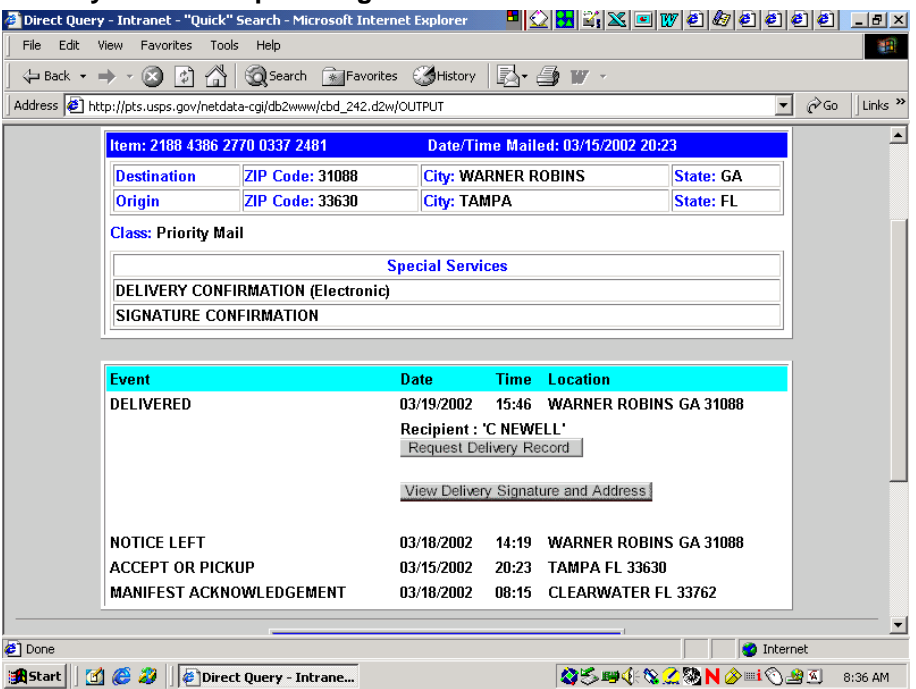

## <span id="page-50-0"></span>**Delivery Signature Page**

Exhibit A-4 shows the delivery signature page. For items with a delivery signature appended, users can view the recipient signature and address. If there is no signature image, the "View Delivery Signature and Address" button will not be enabled.

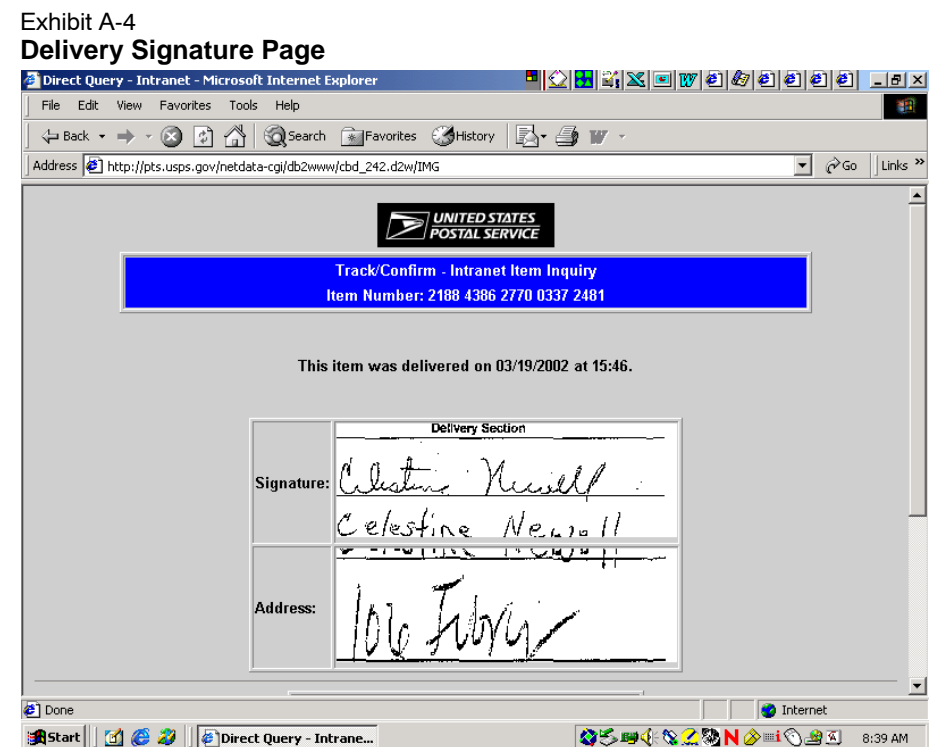

## <span id="page-51-0"></span>**Item Summary Page**

Exhibit A-5 shows the item summary page. The database indicates items that are archived and lists all delivery events. If the item has not been delivered, the database lists the first scan event date. A user can make a Delivery Record request by clicking on the check box in the "Select" column and selecting the "Request Delivery Record for Selected Items" button. Users can also restore records (if necessary) by clicking on the "Restore" button.

#### Exhibit A-5

#### **Item Summary Page**

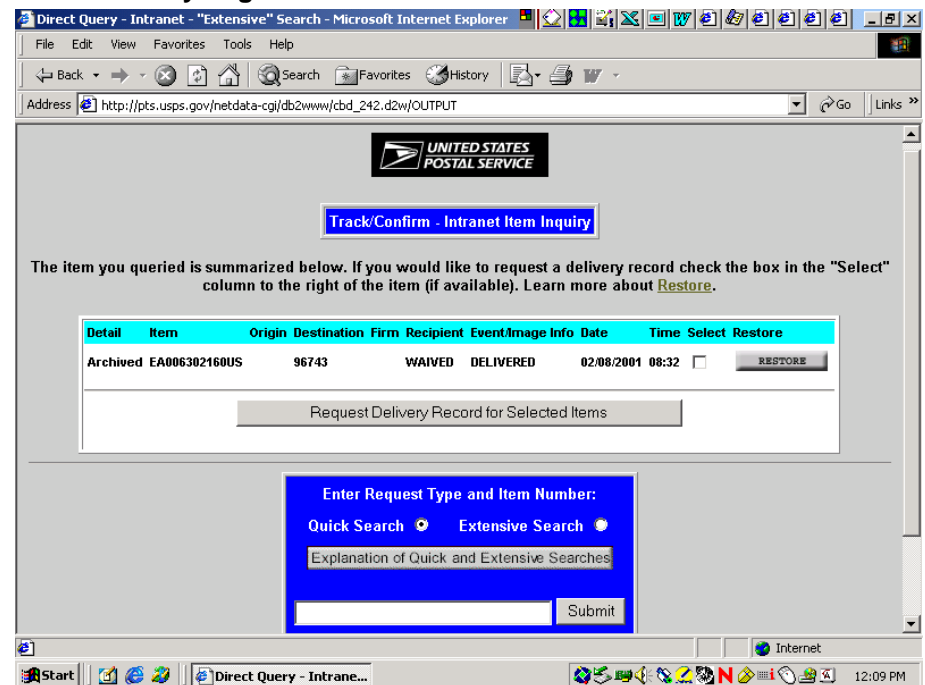

## <span id="page-52-0"></span>**Validation and Notification Pages**

Exhibits A-6a and A-6b show the validation dialog box and the page for requesting a notification.

The system prompts users to validate Delivery Record/Proof of Delivery requests. The Track & Confirm application will send the recipient a delivery record request by fax, e-mail, or mail (as selected by the requestor). Alternately, for live records, users can print a record locally by clicking the "Show Delivery Record" link.

*Note:*Postal Service employees must *not* provide screen shots to customers.

*Note:* The Track & Confirm application provides records requested through the Intranet as soon as they are requested. Employees need to ensure that they allow enough time for completion of the proof of delivery letter.

Exhibit A-6a **Validation Page**

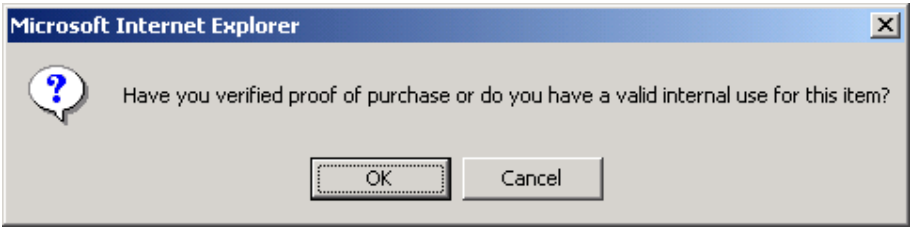

#### Exhibit A-6b **Notification Request Page**

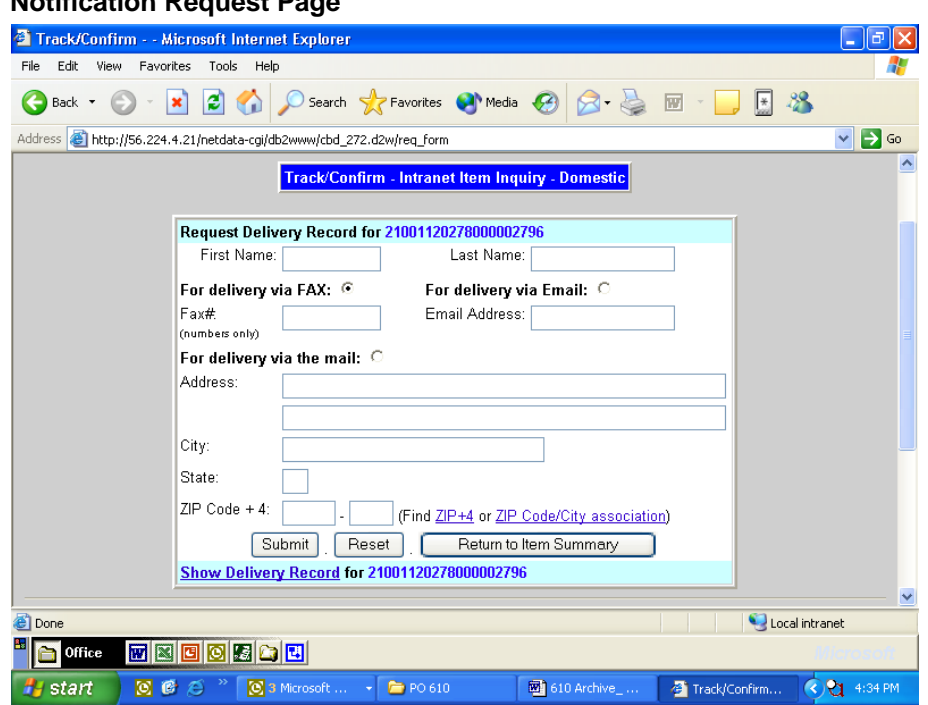

# <span id="page-53-0"></span>Internet Retrieval

Postal Service customers can retrieve delivery status (date and time) and delivery record (date, time, and signature) information from the Postal Service Internet Track & Confirm Web site. This is a convenient way to get immediate access to delivery status information. Customers can access the Track & Confirm Web site by going to *www.usps.com* and then clicking on *Track & Confirm*.

## **Main Track & Confirm Page**

Exhibit A-7 shows the main page for the Postal Service's Internet Track & Confirm Web site. Through the Internet Track & Confirm site, customers can determine delivery status of their Express Mail, Global Express Mail<sup>™</sup> (GEM<sup>™</sup>), Global Express Guaranteed<sup>®</sup> (GXG™), Signature Confirmation, Delivery Confirmation, Certified Mail, and Registered Mail service mailings. Customers can also request e-mail notification, which provides an e-mail on the current status of the mailpiece or provides future e-mails with the updated status of the mailpiece.

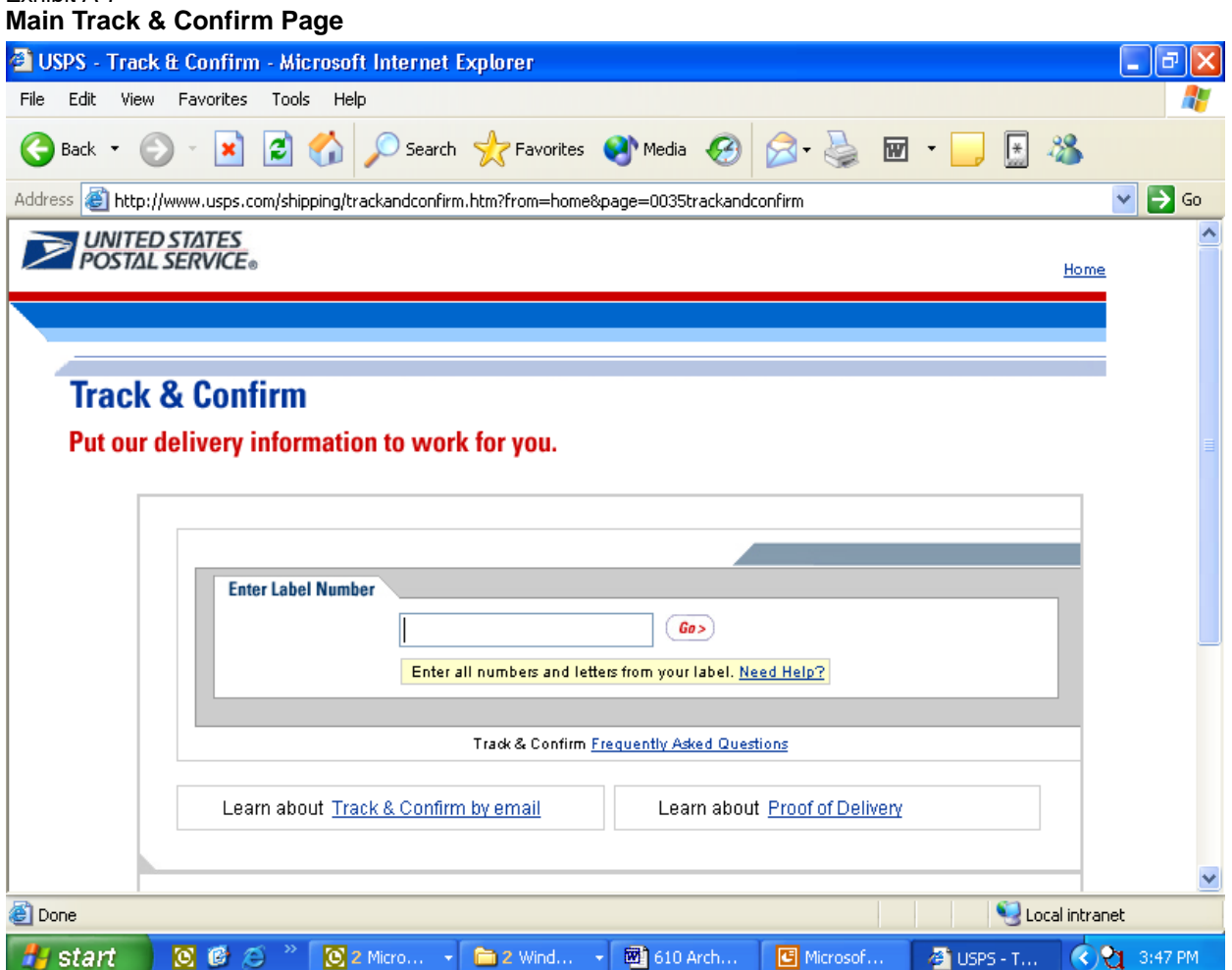

Exhibit A-7

## <span id="page-54-0"></span>**Proof of Delivery Request Page**

Exhibit A-8 shows the Postal Service Internet Track & Confirm screen that customers can use to request a proof of delivery record. Customers can request that the Track & Confirm application send them a proof of delivery record (for Express Mail and Signature Confirmation items) by fax, e-mail, or mail.

For Internet and Call Center customers, there is a back-end process that helps determine if a delivery record is complete before the database provides the record to the customer. For example, if delivery has been made but the signature is not yet available (because CFS is still completing the optical scanning process), the database will not generate a record until the signature arrives. In the meantime, though, the Track & Confirm application indicates that the delivery has been made.

For complete details on processing delivery records requests, please contact the program office listed in the Transmittal Letter of this handbook.

#### Exhibit A-8 **Proof of Delivery Request Page**

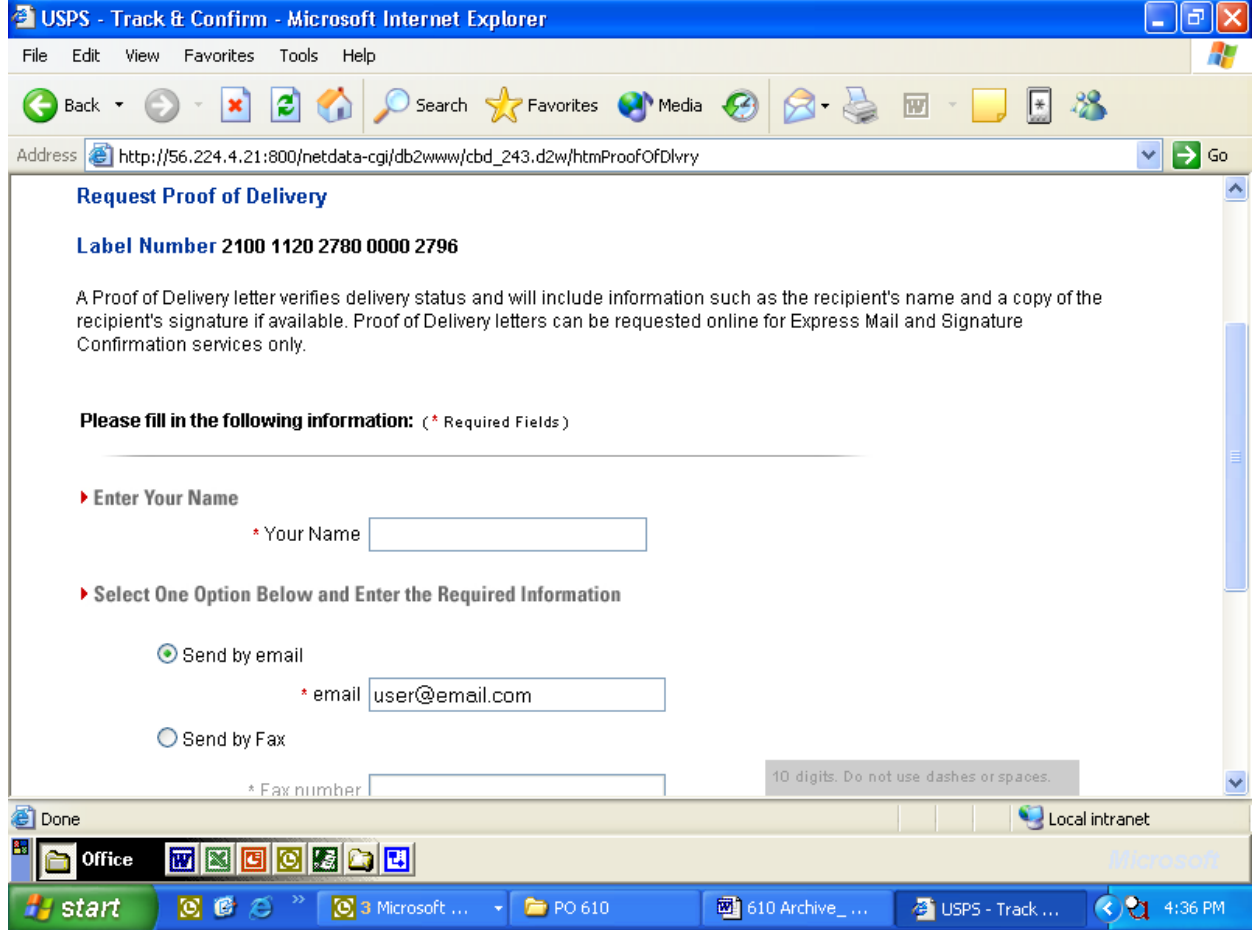

## **Archive and Restoration Page**

Exhibit A-9 shows the Postal Service Internet Track & Confirm archive and restoration screen. When presented with this screen, customers can restore an archived item and, if they prefer, request an e-mail with the restoration and events. If a delivery event is available, it is displayed. If no delivery event is present, the screen simply indicates that event information on the item is stored in files offline.

#### <span id="page-55-0"></span>Exhibit A-9 **Archive and Restoration Page**

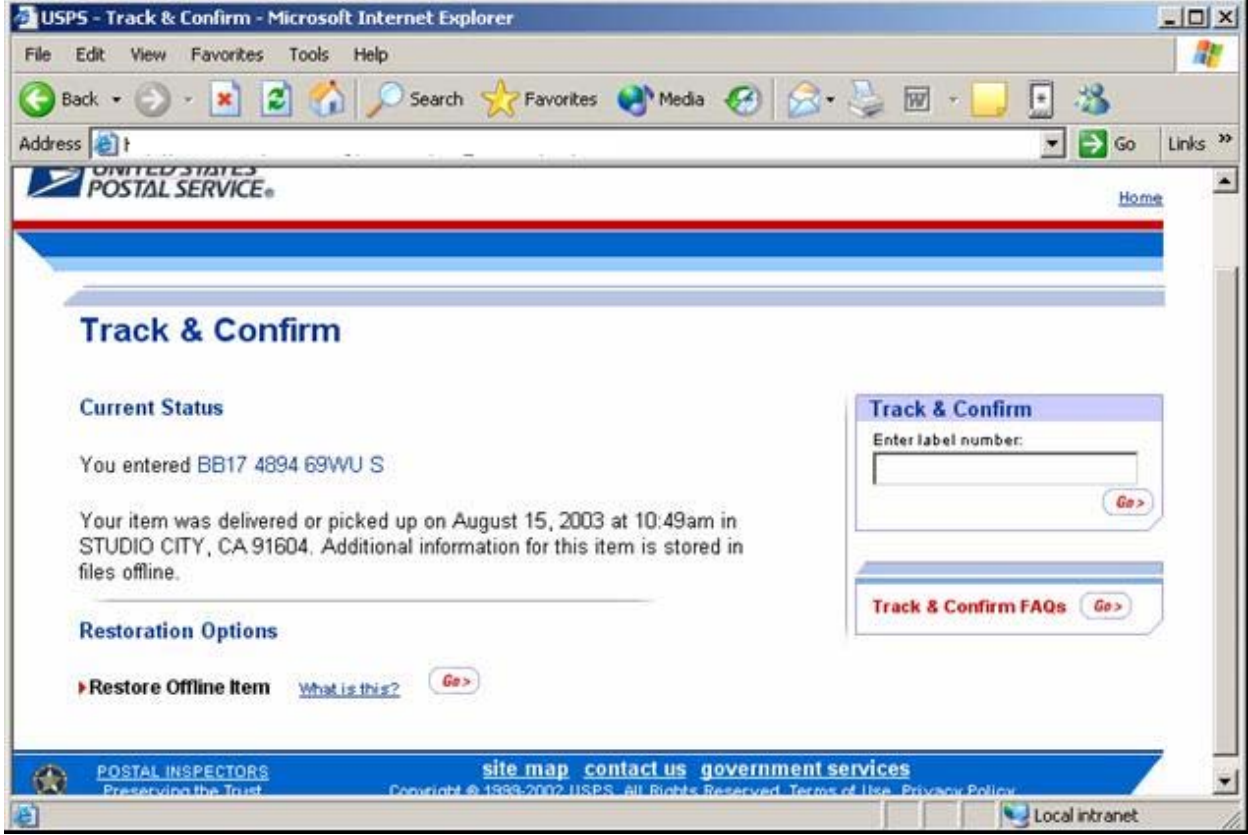

## <span id="page-56-0"></span>**Return Receipt (Electronic) Page**

Exhibit A-10 shows the Postal Service Internet Track & Confirm screen that customers can use to request a Return Receipt (Electronic) for Certified Mail, Registered Mail, numbered insured mail, and COD items. The Track & Confirm application will send this receipt to the customer by e-mail.

**Note:** The customer must have purchased this service at the time of mailing. Customers who purchase Return Receipt (Electronic) at retail units must make their delivery record requests through the Track & Confirm site on *www.usps.com*.

For more information on Return Receipt (Electronic), speak with a retail associate, see DMM S915, or access the Track & Confirm Web site at *www.usps.com.*

#### Exhibit A-10 **Postal Service Intranet Retrieval: Return Receipt (Electronic) Page**

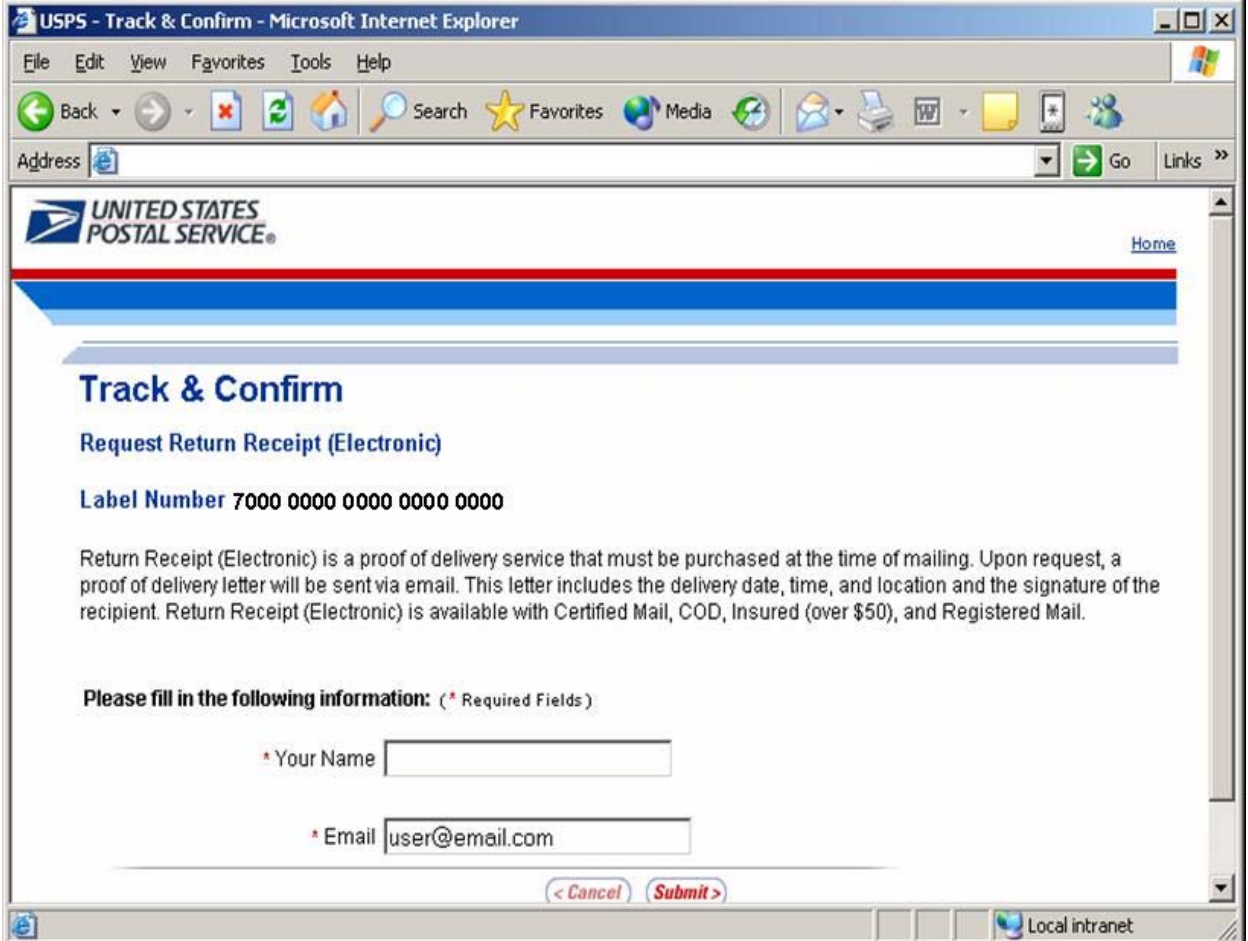

This page intentionally left blank

## <span id="page-58-0"></span>Appendix B

# **Quick Reference Guide for Delivery Status/Delivery Record Requests**

## **Overview**

There are two basic types of delivery record inquiries: external (Postal Service customer) and internal (Postal Service employee). Within each query type, the inquiry may be for the delivery status or for the delivery record of the mailpiece. (See Exhibit B for specific information about requesting stored records by service type.)

# Delivery Status Request

With a delivery status request, the customer wants to know if an item was delivered. The Postal Service can release this information for Express Mail, Delivery Confirmation, Signature Confirmation, Certified Mail, and Registered Mail items, according to the procedures noted below.

- a. Express Mail, retail rate Confirmation Services, Certified Mail, and Registered Mail customers can request delivery status information by calling the Postal Service's toll-free number — 800-222-1811 — or by accessing the Track & Confirm Web site at *www.usps.com*.
- b. Mailers who use electronic option Confirmation Services can inquire on delivery status only by accessing the Track & Confirm Web site at *www.usps.com* (not by calling the toll-free number).

*Note:*Postal Service personnel are not allowed to provide verbal confirmation of delivery (delivery status request) for items not supported by the Internet or toll-free number. Customers must make a delivery record request and pay the appropriate fees. Additional information on electronic option Delivery Confirmation and Signature Confirmation service is available in DMM S918 and S919.

# <span id="page-59-0"></span>Delivery Record Request

With a delivery record request, the customer wants a copy of the delivery record, including the signature. Customers can make proof of delivery record requests for most special service items — refer to the DMM for restrictions and fees. Delivery record requests include return receipt after mailing and duplicate return receipts. Delivery record requests are free of charge for Express Mail and Signature Confirmation items.

*Note:*Delivery record requests for all other special services articles require additional fees or proof of purchase. Customers who purchase Return Receipt (Electronic) at retail units must make their delivery record requests at the Track & Confirm site on *www.usps.com*.

# Retrieving Records

Retrieving delivery records in the electronic record management system is easy, quick, and convenient for offices with access to the Postal Service Intranet. Offices without access to the Postal Service Intranet are required to make queries using a designated centralized inquiry location. A Postal Service employee must verify all delivery record requests (i.e., proof of purchase or payment of fees). See 4-3 through 4-5 for additional information. When allowed, Postal Service customers can make their own proof of delivery requests through the Postal Service Internet. Customer procedures for access are available in Appendix A.

*Note:*For Internet and Call Center customers, there is a back-end process that helps determine if a delivery record is complete before the database provides the record to the customer. For example, if delivery has been made but the signature is not yet available (because CFS is still completing the optical scanning process), the database will not generate a record until the signature arrives. In the meantime, though, the Track & Confirm application indicates that delivery has been made.

For the Intranet, the Track & Confirm application provides records as soon as they are requested. Employees need to ensure that they allow enough time for completion of the proof of delivery letter. For complete details on processing delivery records requests, please contact the program office listed in the Transmittal Letter of this handbook.

Quick Reference Guide for Delivery Status/Delivery Record Requests

This page intentionally left blank

#### <span id="page-61-0"></span>Exhibit B **Quick Reference Guide for Delivery Status/Delivery Record Requests**

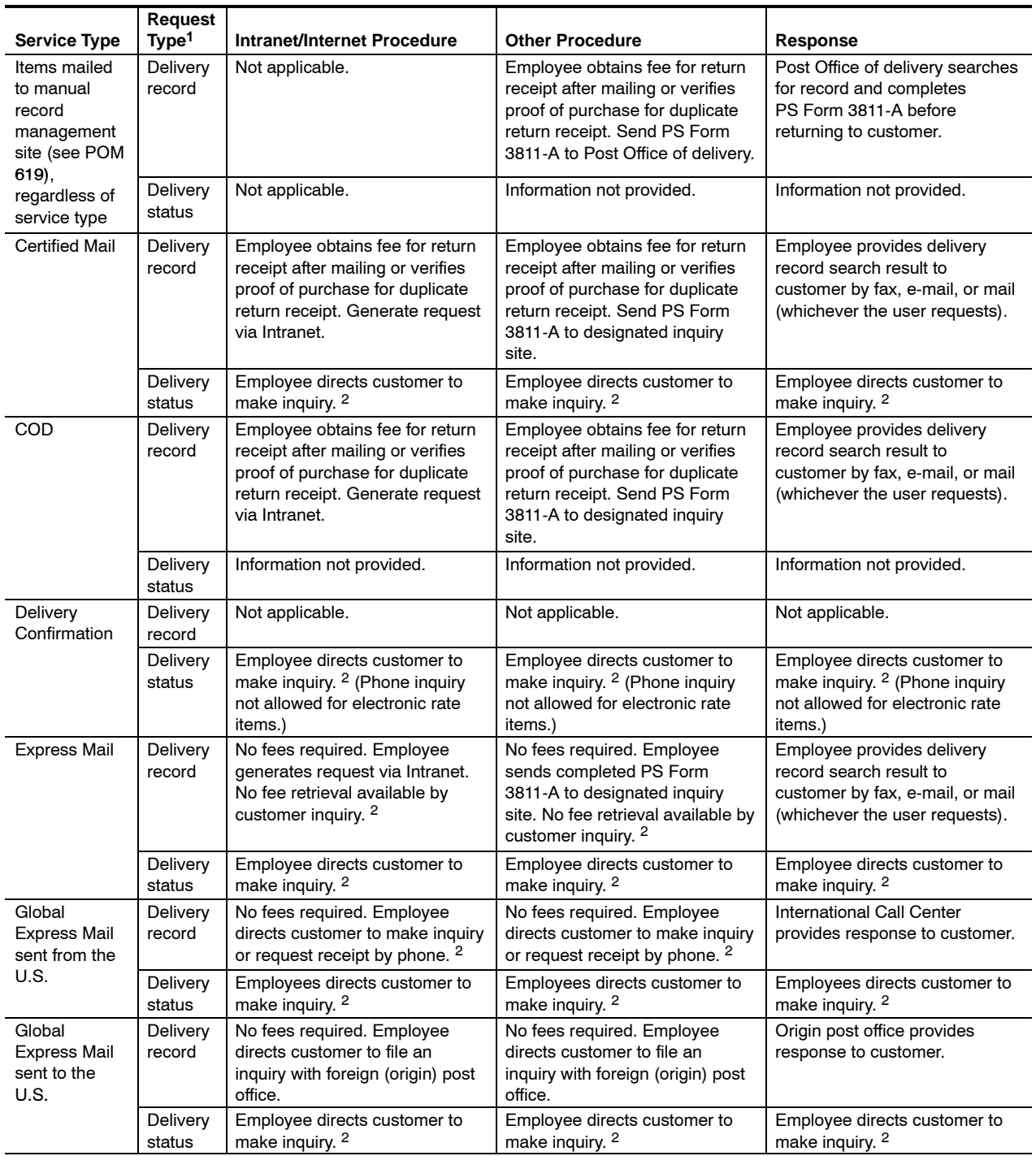

1 Delivery Record Request: Hardcopy record requested via PS Form 3811-A or by user for Express Mail or Signature Confirmation service.

Delivery Status Request: Verbal information request — allowed only for Express Mail, Confirmation Services, Certified Mail, and Registered Mail items.

2 Customer can make inquiries via Track & Confirm on *www.usps.com* or toll free at 800-222-1811.

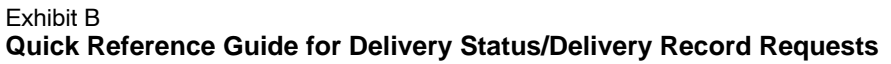

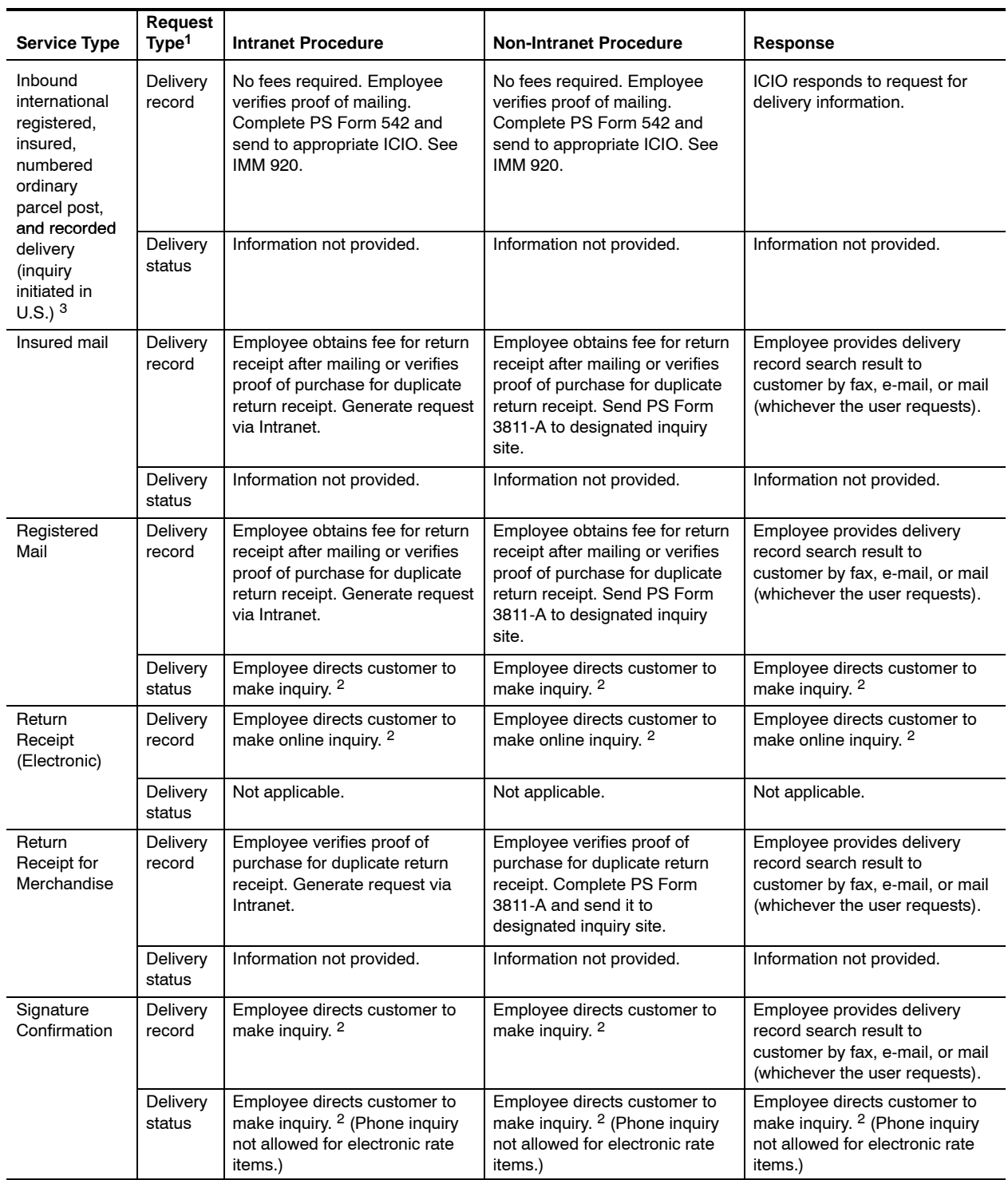

<sup>3</sup> Product Tracking System is not available for outbound international inquiries. Follow procedures in IMM 920. For international inquiries for mail originating in a foreign postal administration, the foreign postal administration must send an inquiry to the appropriate International Claims and Inquiries Office (ICIO).

This page intentionally left blank